### **VISOR GEOGRAFICO DESKTOP A TRAVES DE ARC READER PARA LA CONSULTA DE INFORMACION DEL SISTEMA GENERAL DE REGALIAS (SGR) (SGR) EN NARIÑO**

# **ANA MILENA BETANCOURTH UBAQUE DINY ALEXANDER MENA ANDRADE**

**UNIVERSIDAD DE NARIÑO FACULTAD DE CIENCIAS HUMANAS DEPARTAMENTO DE GEOGRAFÍA PASTO 2015**

### **VISOR GEOGRAFICO DESKTOP A TRAVES DE ARC READER PARA LA CONSULTA DE INFORMACION DEL SISTEMA GENERAL DE REGALIAS (SGR) (SGR) EN NARIÑO**

## **ANA MILENA BETANCOURTH UBAQUE DINY ALEXANDER MENA ANDRADE**

**Trabajo de Grado, presentado en la modalidad de Diplomado como requisito para optar al título de Geógrafo con énfasis en Planificación Regional.**

#### **Asesor: CESAR IVAN CORDOBA Mcs En Sistemas De Información Geográfica**

**UNIVERSIDAD DE NARIÑO FACULTAD DE CIENCIAS HUMANAS DEPARTAMENTO DE GEOGRAFÍA PASTO 2015**

### **NOTA DE RESPONSABILIDAD**

Las ideas y conclusiones aportadas en el siguiente trabajo son responsabilidad exclusiva del autor.

Artículo 1<sup>ro</sup> del Acuerdo No. 324 de octubre 11 de 1966 emanado del Honorable Consejo Directivo de la Universidad de Nariño.

Nota de aceptación:

<u> 1990 - Johann Barbara, martin amerikan basar dan berasal dalam basar dalam basar dalam basar dalam basar dala</u>

Firma del Presidente de tesis

Firma del jurado

Firma del jurado

San Juan de Pasto, 09 de Mayo de 2015

#### **RESUMEN**

Siendo el Sistema General de Regalías el órgano encargado de la distribución de los dineros provenientes de la explotación de los recursos naturales no renovables en todo el territorio, y que por medio de dicho sistema deben ser destinados en todo el Departamento de Nariño a sus 13 subregiones que fueron delimitadas para dicha asignación de manera equitativa y transparente. Se evidenció entonces la necesidad de organizar la información de manera más clara y ordenada para así facilitar la consulta y actualización de la información que se genera en la oficina del Sistema General de regalías (S.G.R).

Partiendo de lo anterior se plantea la configuración de un visor geográfico como una herramienta que permitirá la consulta de información de tipo alfanumérica que a la vez será integrada al componente espacial, generando así reportes en tiempo real, para una consulta más fácil de la información que se maneja en esta dependencia

El presente estudio recopiló información de tipo alfanumérica y espacial de los procesos de regalías en el Departamento de Nariño, y de sus 13 subregiones que lo conforman, esta fue estructurada desde la generación de base de datos para el visor geográfico que nos permite el acceso a la información y la publicación de la misma en una visualización Desktop, que funciona en Base al Software Arc Reader.

Esta herramienta nos facilita el despliegue y visualización de la información que se genera en esta dependencia optimizando su respectiva revisión, consulta y actualización según la necesidad del proyecto.

# **ABSTRACT**

As the General System of Royalties the body responsible for distributing the money from the exploitation of non-renewable natural resources throughout the territory, and that through the system must be allocated across the Department of Nariño their 13 subregions that they were defined for that assignment in a fair and transparent manner. The need to organize information in a clear and orderly manner to facilitate consultation and updating the information generated in the office of the General System royalties (SGR) is then revealed.

Starting from the above, the configuration of a geographic viewer is presented as a tool that allows information consultation alphanumeric type which in turn will be integrated into spatial component, generating real-time reports, for easy consultation of information It is handled in this office

This study collected information from alphanumeric and spatial type processes royalties in the Department of Nariño, and their 13 subregions that comprise this was structured from generation database for Geographic viewer that allows us access to information and publishing it on a display Desktop, which works on the Arc Reader Software.

This tool enables us to deploy and display information generated in this dependence optimizing their respective review, query and update as needed by the project.

# **CONTENIDO**

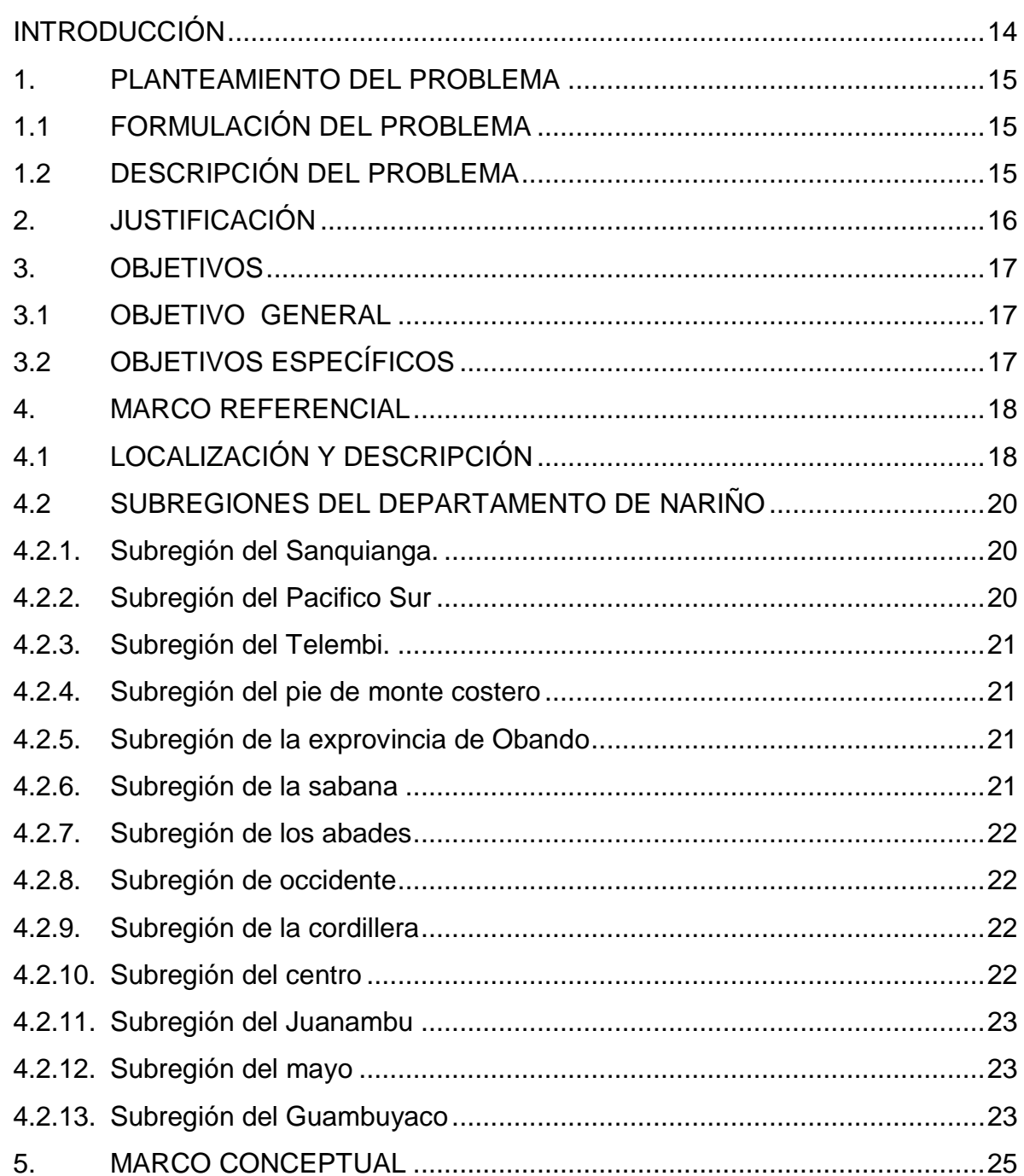

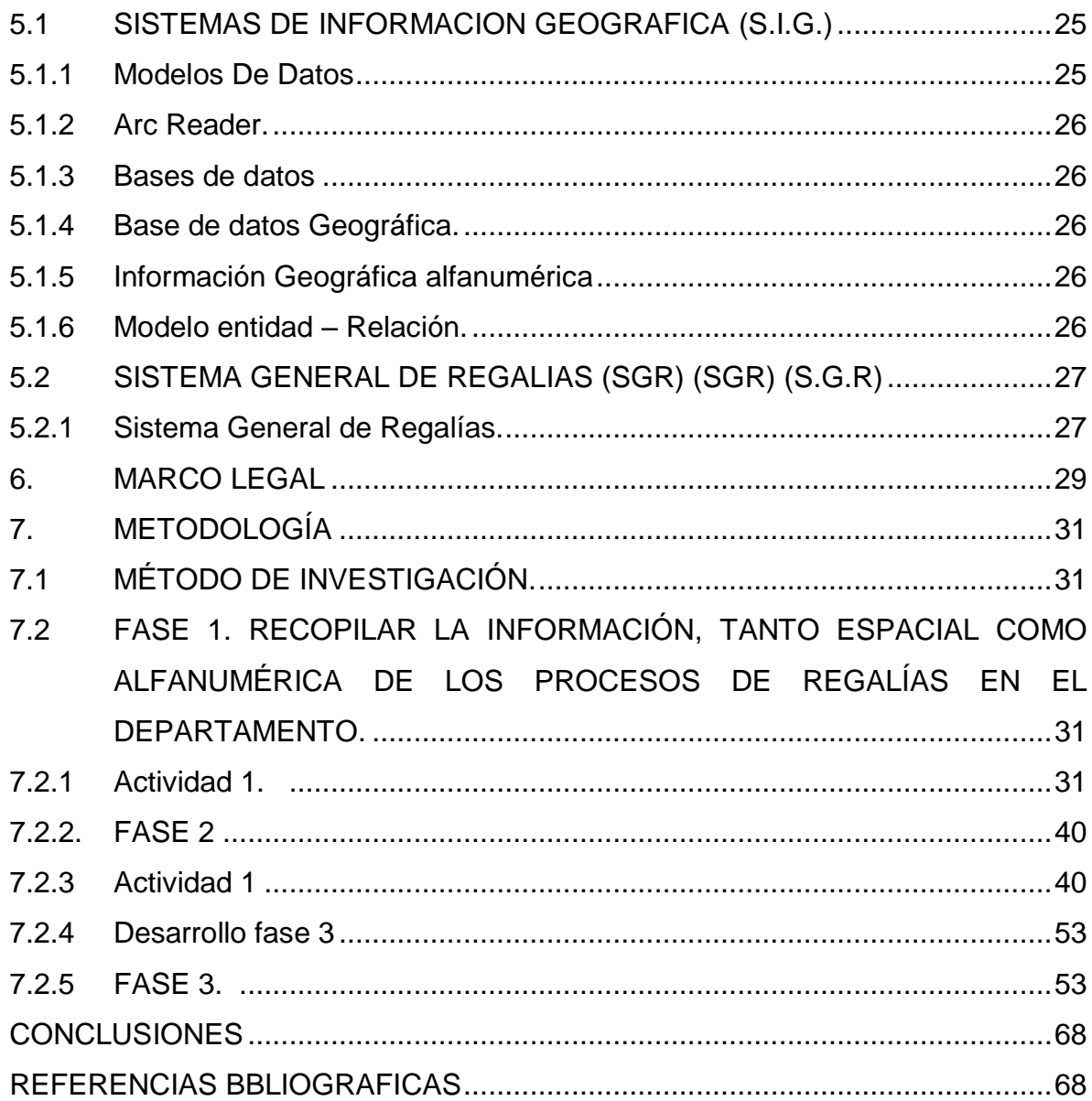

# **LISTA DE TABLAS**

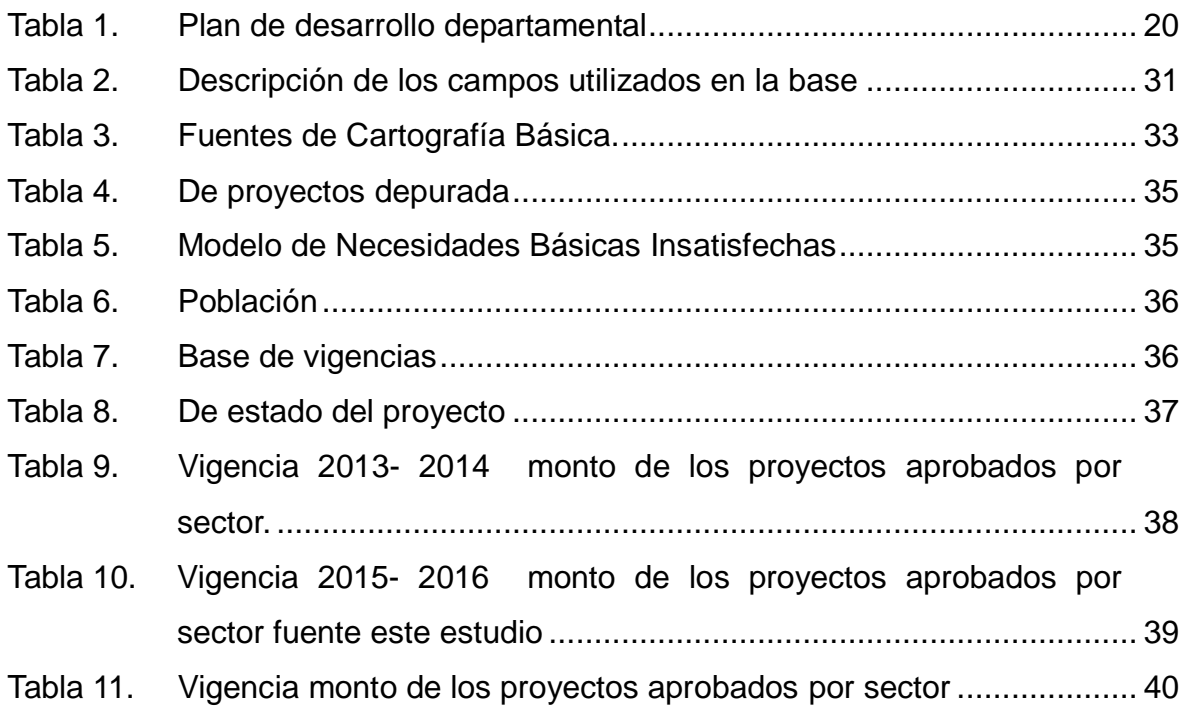

# **LISTA DE FIGURA**

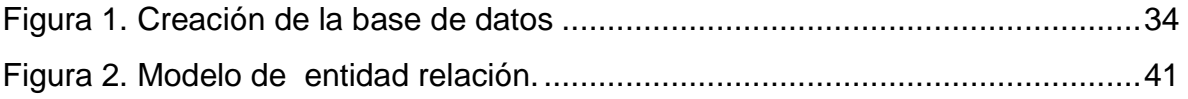

# **LISTA DE GRÁFICOS**

# **Pág.**

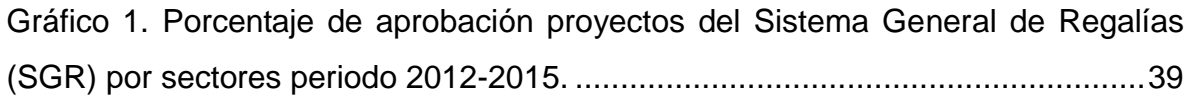

# **LISTA DE IMÁGENES**

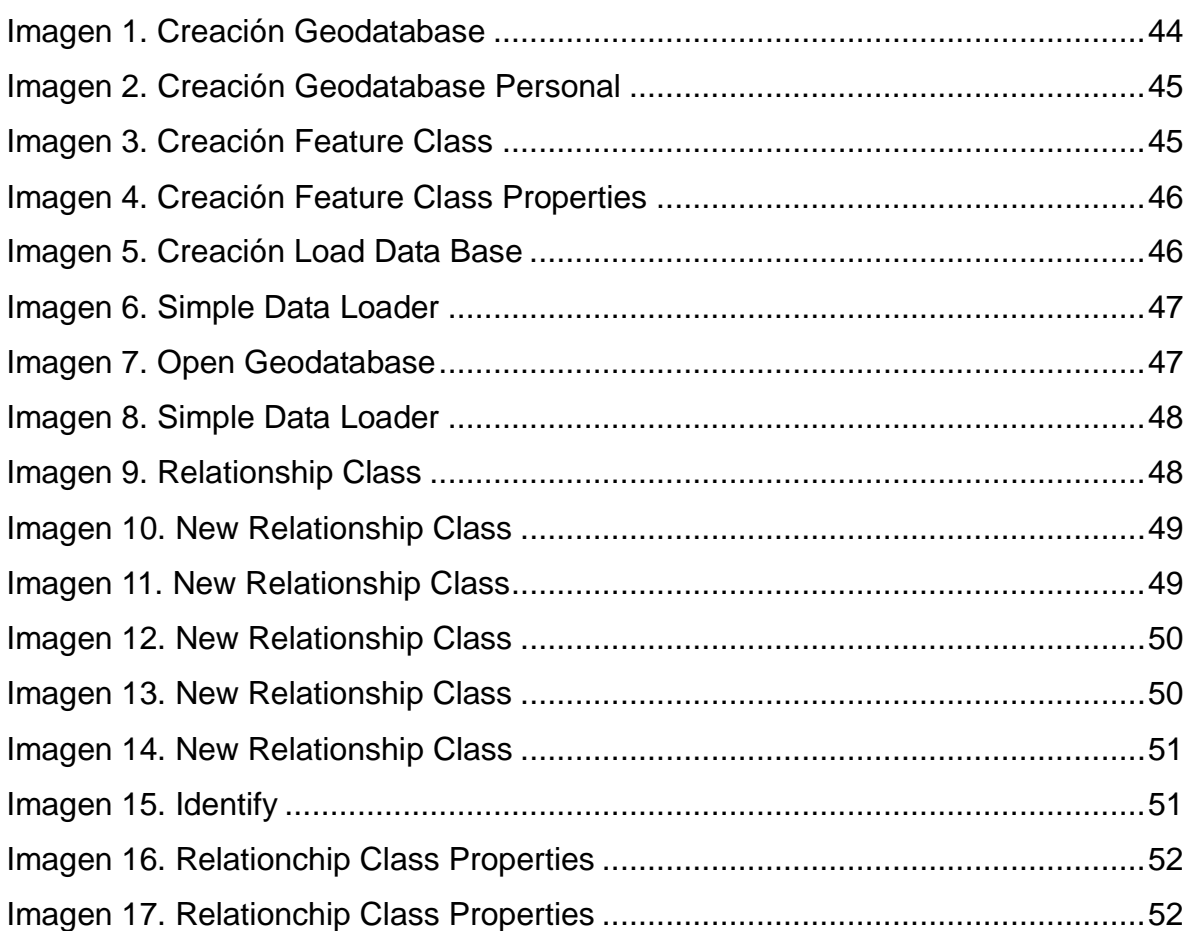

# **LISTA DE MAPAS**

# **Pág.**

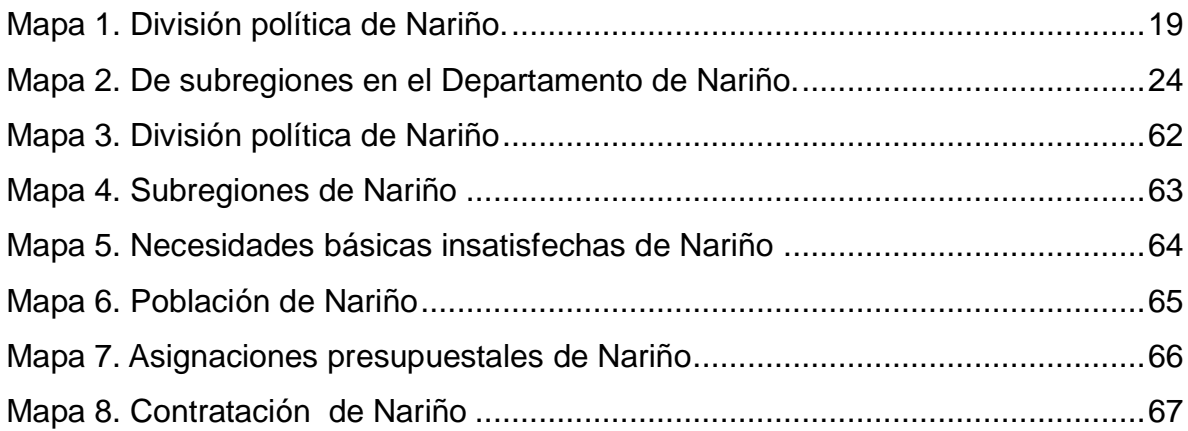

# **INTRODUCCIÓN**

<span id="page-13-0"></span>El Gobierno Nacional en el Acto Legislativo 05 del 2011 crea el Sistema General de Regalías (S.G.R) a partir del 1 de enero de 2012, el cual se encarga de la distribución de los recursos económicos provenientes de la explotación de los recursos naturales no renovables, estos dineros se distribuirán en todos los Departamentos del País, incluyéndose al Departamento de Nariño en la presente asignación por primera vez en su historia.

La Gobernación de Nariño a través de la Secretaria De Planeación Departamental crea la oficina del Sistema General de Regalías en el mes de enero de 2012, encargada de recepcionar, revisar y cargar al Sistema Unificado de Inversiones y Finanzas Públicas (SUIFP) los proyectos para ser revisados, priorizados y aprobados por el Departamento de Planeación Nacional según las especificaciones, lineamientos y criterios del Sistema General De Regalías (SGR).

Tomando los recursos del Sistema General de Regalías (S.G.R) como una de las bases del desarrollo en el Departamento, es necesario administrar su información de forma eficiente, lo cual se podría mejorar por medio de la configuración de un Visor Geográfico, donde se pueda relacionar la información de tipo alfanumérica como lo son los recursos económicos para cada uno de los municipios de Nariño de una forma más interactiva, con la cartografía oficial del País.

Partiendo de que nunca en la historia del Departamento de Nariño se llegó a manejar más de 411 mil millones de pesos, se presenta el reto para esta administración de la distribución equitativa de estos recursos que financiarán proyectos de inversión presentados por la entidades territoriales a los Órganos Colegiados de Administración y Decisión (OCAD) quienes serán los encargados de definirlos, evaluarlos, viabilizarlos, priorizarlos, aprobarlos y designar el ejecutor de los mismos, para así apostarle al desarrollo del Departamento.

<span id="page-13-1"></span>Esta dependencia maneja la información de la distribución y aprobación de proyectos financiados por el Sistema General de Regalías (S.G.R) en todo el Departamento de Nariño, donde hasta el momento se han aprobado un total de 133 proyectos distribuidos en varios sectores y municipios. En la actualidad se cuenta con una base generalizada en archivos de formato Excel la cual está sujetaa cambios según los ajustes o correcciones que se aprueben en sesión con los Órganos Colegiados de Administración y Decisión (OCAD). Para optimizar el manejo de la información base del Sistema General de Regalías (S.G.R.) del Departamento de Nariño, es necesario configurar esta información en un Visor Geográfico de escritorio, para facilitar su consulta y actualización, para así generar transparencia en todos sus procesos.

# **1. PLANTEAMIENTO DEL PROBLEMA**

### <span id="page-14-0"></span>**1.1 FORMULACIÓN DEL PROBLEMA**

¿Cómo hacer más eficiente la consulta de la información sobre los proyectos a financiar que gestiona el sistema nacional de regalías en el Departamento de Nariño?

# <span id="page-14-1"></span>**1.2 DESCRIPCIÓN DEL PROBLEMA**

En la actualidad no existe un medio de consulta en la oficina del Sistema General de regalías (S.G.R) que permita acceder de manera más fácil a la información que se produce en el Departamento de Nariño dificultando procesos de consulta y actualización para el constante monitoreo de los diferentes proyectos a ejecutarse.

Siendo el Sistema General de Regalías (S.G.R) el encargado de administrar los recursos económicos provenientes de la explotación de los recursos naturales no renovables, los cuales son distribuidos en todos los Departamentos del País, y que en el caso del Departamento de Nariño se determinó un monto de 411.000 millones de pesos, estos recursos son repartidos a sus 13 subregiones que lo conforman.

Dado que esta dependencia maneja gran información y no está clasificada adecuadamente, se evidencia entonces la necesidad de la implementación y utilización de los Sistemas de Información Geográfica (S.I.G) para catalogar y espacializar dicha información, permitiendo un mejor seguimiento y control de los recursos asignados a cada uno de los proyectos a ejecutarse en los diferentes territorios del Departamento.

La información disponible actualmente sobre el estado en que se encuentra el Sistema General de Regalías está limitada para el acceso público, lo que dificulta la transparencia en su consulta así como también en su seguimiento, dando como resultado falencias en los procesos de administración de la información correspondiente a dicho sistema.

# **2. JUSTIFICACIÓN**

<span id="page-15-0"></span>En los últimos años, se ha presentado el auge de las ciencias geográficas gracias al surgimiento de los Sistemas de Información Geográfica (S.I.G). que se constituyen como soporte vital en los estudios realizados en las diferentes ramas del conocimiento. El uso de estas herramientas permite una mejor representación y análisis de los fenómenos que tienen lugar en el espacio para facilitar la toma de decisiones más acertadas en la gestión de los recursos.

La Ley Orgánica de Ordenamiento Territorial (Ley 1454 de Junio 28 de 2011) y la Ley de Regalías (Ley 4950 y 4953 de Diciembre de 2011), pretenden resolver las necesidades de la Nación en el marco de apuestas regionales, que orienten la convergencia del desarrollo y promuevan las potencialidades propias de cada una de las 13 subregiones del Departamento; generando una relación de los componentes económicos, sociales, culturales entre municipios.

Actualmente el papel del geógrafo ha trascendido más allá de la generación de cartografía, ya que es capaz de analizar, organizar, normalizar y espacializar toda clase de información para aportar y tomar decisiones con un enfoque a nivel local, regional y nacional de la mano de las nuevas tecnologías para generar información de calidad que sirva como aporte en el ordenamiento y planificación del territorio.

El propósito de este trabajo es organizar y espacializar la información de manera flexible, clara y de libre acceso a cualquier persona o entidad para su consulta, para así fomentar el diálogo y la retroalimentación entre las entidades del Estado y los ciudadanos, generando transparencia en los procesos para un correcto un seguimiento y control a los estados de los proyectos aprobados

# **3. OBJETIVOS**

# <span id="page-16-1"></span><span id="page-16-0"></span>**3.1 OBJETIVO GENERAL**

Configurar un visor geográfico desktop a través de la herramienta Arc Reader para la consulta de información del Sistema General de Regalías (SGR) en el Departamento de Nariño, con el fin de hacer más eficiente la gestión de los datos y la creación de los reportes que necesita la oficina para su funcionamiento

# <span id="page-16-2"></span>**3.2 OBJETIVOS ESPECÍFICOS**

 Recopilar de información espacial y alfanumérica de los procesos de regalías en el Departamento de Nariño

- Estructurar una base de datos espacial que permita la gestión eficiente de los datos de la oficina de regalías del Departamento de Nariño
- Configurar el visor geográfico Desktop a través de la herramienta Arc Reader

# **4. MARCO REFERENCIAL**

# <span id="page-17-1"></span><span id="page-17-0"></span>**4.1 LOCALIZACIÓN Y DESCRIPCIÓN**

El Departamento de Nariño está situado en el extremo Suroeste del País, en la frontera con la República del Ecuador; localizado entre los 00º31"08"" y 02º41"08"" de Latitud Norte, y los 76°51'19" y 79°01'34" de Longitud Oeste. Cuenta con una superficie de 33.268 km2 lo que representa el 2.9 % del territorio. Limita por el Norte con el Departamento del Cauca, por el Este con el Departamento del Putumayo, por el Sur con la República del Ecuador y por el Oeste con el océano Pacífico.

El Departamento de Nariño tiene una excelente ubicación geográfica, porque en él confluyen el pie de monte de la Amazonía, los Andes y la frontera internacional de Colombia con Suramérica y los Países de la cuenca del Pacífico. Está integrado por tres grandes regiones geográficas de Colombia: la Llanura del Pacífico en el sector oriental, que representa una extensión del 52% del Departamento, la Región Andina que atraviesa el Departamento por el centro de norte a sur, que representa el 40% del territorio, y la Vertiente Amazónica ubicada al sur oriente del mismo, con el 8% de la extensión territorial de Nariño. Su posición astronómica está entre los 0º 21 ́ y 2º 40 ́ de Latitud Norte (desembocadura del río Iscuandé); y entre los 76º 50 ́ (cerro Petacas y Ánimas) y 79º 02 ́ (cabo Manglares) de longitud oeste, del meridiano de Greenwich. **Tomado de plan de desarrollo ´´Nariño mejor´´ 2012 2015**

# <span id="page-18-0"></span>**Mapa 1. División política de Nariño.**

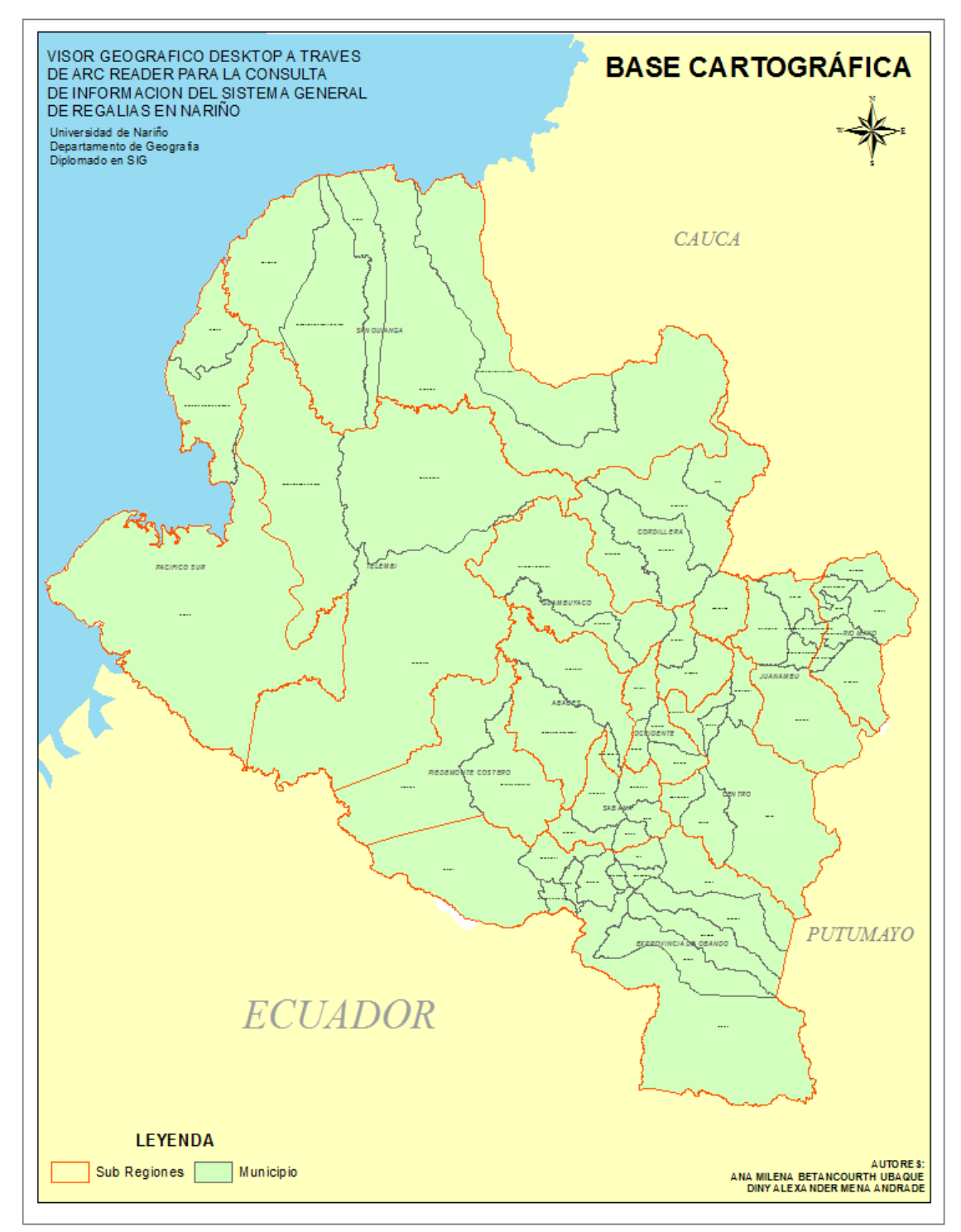

 **Fuente: Este Estudio**

## <span id="page-19-0"></span>**4.2 SUBREGIONES DEL DEPARTAMENTO DE NARIÑO**

A continuación describimos las referentes territoriales (13 subregiones), que promoverá el Plan de Desarrollo, para consolidar las iniciativas y proyectos estratégicos de manera diferencial en el Departamento de Nariño. La interrelación ambiental y cultural ha configurado a Nariño como un Departamento de costa, sierra y pie de monte costero.

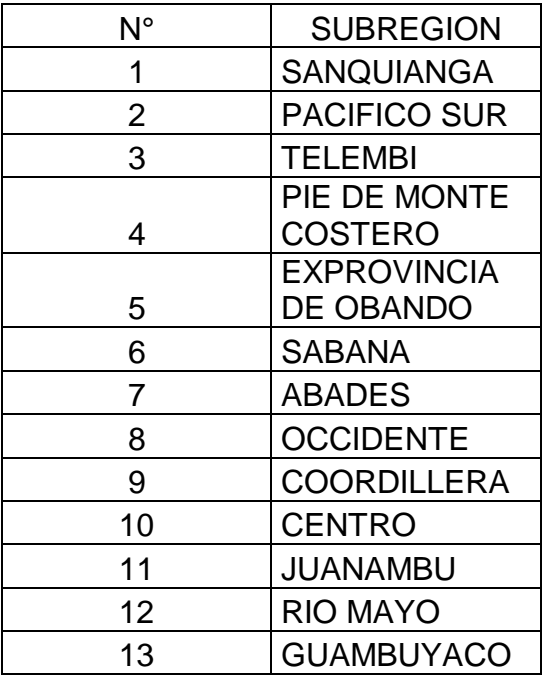

#### <span id="page-19-3"></span>**Tabla 1. Plan de desarrollo departamental**

**Fuente: Plan de Desarrollo IDSN. Subregiones** *"NARIÑO MEJOR",* **2012 – 2015. P. 24.** 

<span id="page-19-1"></span>**4.2.1. Subregión del Sanquianga.** Esta subregión está ubicada al Norte de la parte costera de Nariño y la integran los municipios de: El Charco, La Tola, Mosquera, Olaya Herrera y Santa Bárbara. Posee una extensión de 5.844 kilómetros cuadrados aproximadamente, que equivalen al 16.81% del área total del Departamento. Su población es de 101.713 habitantes, que corresponden al 6.13% del total del Departamento; de los cuales 33.258 están ubicados en el sector urbano y 68.455 en el sector rural. El 52% son hombres y el 48% mujeres. Etnográficamente está compuesto por 1.778 indígenas y 67.165 afrocolombianos.

<span id="page-19-2"></span>**4.2.2. Subregión del Pacifico Sur.** Esta subregión está ubicada al Sur de la costa pacífica de Nariño y la integran los municipios de: Tumaco y Francisco Pizarro.

Posee una extensión de 4.734 kilómetros cuadrados aproximadamente, que equivalen al 13.61% del área total del Departamento. Su población es de 196.316 habitantes que corresponden al 11.83% del total del Departamento; de los cuales 106.747 están ubicados en el sector urbano y 89.572 en el sector rural. El 50% son hombres y el 50% mujeres. Etnográficamente está compuesto por 7.461 indígenas y 139.496 afrocolombianos.

<span id="page-20-0"></span>**4.2.3. Subregión del Telembi.** Esta subregión está ubicada en la llanura del pacifico Nariñense y la integran los municipios de: Barbacoas, Roberto Payan y Magüí Payan. Posee una extensión de 6.206 kilómetros cuadrados aproximadamente, que equivalen al 17.85% del área total del Departamento. Su población es de 74.581 habitantes que corresponden al 4.49% del total del Departamento; de los cuales 19.497 están ubicados en el sector urbano y 55.084 en el sector rural. El 52% son hombres y el 48% mujeres. Etnográficamente está compuesto por 5.200 indígenas y 48.156 afrocolombianos.

<span id="page-20-1"></span>**4.2.4. Subregión del pie de monte costero.** Esta subregión está ubicada en el Pie de Monte Costero de Nariño y la integran los municipios de: Ricaurte y Mallama. Posee una extensión de 2953 kilómetros cuadrados aproximadamente, que equivalen al 8.49% del área total del Departamento. Su población es de 25.428 habitantes que corresponden al 1.53% del total del Departamento; de los cuales 3.624 están ubicados en el sector urbano y 21.804 en el sector rural. El 52% son hombres y el 48% mujeres. Etnográficamente está compuesto por 17.668 indígenas y 171 afro colombianos.

<span id="page-20-2"></span>**4.2.5. Subregión de la exprovincia de Obando.** Esta subregión está ubicada al Sur de Nariño y la integran los municipios de: Ipiales, Aldana, Guachucal, Cumbal, Cuaspud, Pupiales, Puerres, Córdoba, Potosí, El Contadero, Iles, Gualmatán y Funes. Posee una extensión de 4.894 kilómetros cuadrados aproximadamente, que equivalen al 14.07% del área total del Departamento. Su población es de 273.776 habitantes que corresponden al 16.49% del total del Departamento; de los cuales 124.646 están ubicados en el sector urbano y 149.130 en el sector rural. El 50% son hombres y el 50% mujeres. Etnográficamente está compuesto por 92.059 indígenas y 268 afrocolombianos.

<span id="page-20-3"></span>**4.2.6. Subregión de la sabana.** Esta subregión está ubicada al Sur de Nariño y la integran los municipios de: Túquerres, Imués, Guaitarilla, Ospina y Sapuyes Posee una extensión de 643 kilómetros cuadrados aproximadamente, que equivalen al 1.85% del área total del Departamento. Su población es de 75.692 habitantes que corresponden al 4.56% del total del Departamento; de los cuales 25.712 están ubicados en el sector urbano y 49.980 en el sector rural. El 50% son hombres y el 50% mujeres. Etnográficamente está compuesto por 15.358 indígenas y 3.404 afrocolombianos.

<span id="page-21-0"></span>**4.2.7. Subregión de los abades.** Esta subregión está ubicada al Sur Occidente del Departamento de Nariño y la integran los municipios de: Samaniego, Santacruz y Providencia. Posee una extensión de 1.362 kilómetros cuadrados aproximadamente, que equivalen al 3.92% del área total del Departamento. Su población es de 87.436 habitantes que corresponden al 5.27% del total del Departamento; de los cuales 29.411 están ubicados en el sector urbano y 58.025 en el sector rural. El 51% son hombres y el 49% mujeres. Etnográficamente está compuesto por 10.119 indígenas y 2,313 afrocolombianos.

<span id="page-21-1"></span>**4.2.8. Subregión de occidente.** Esta Subregión está ubicada al Occidente de Nariño y la integran los municipios de: Sandoná, Linares, Consacá y Ancuya Posee una extensión de 452 kilómetros cuadrados aproximadamente, que equivalen al 1.30% del área total del Departamento. Su población es de 53.837 habitantes que corresponden al 3.24% del total del Departamento; de los cuales 17.298 están ubicados en el sector urbano y 36.539 en el sector rural. El 52% son hombres y el 48% mujeres. Etnográficamente está compuesto por 14 indígenas y 106 afrocolombianos.

<span id="page-21-2"></span>**4.2.9. Subregión de la cordillera.** Esta subregión está ubicada al Noroccidente de Nariño y la integran los municipios de: Taminango, Policarpa, Cumbitara, El Rosario y Leiva. Posee una extensión de 1.959 kilómetros cuadrados aproximadamente, que equivalen al 5.63% del área total del Departamento. Su población es de 72.025 habitantes que corresponden al 4.34% del total del Departamento; de los cuales 16.046 están ubicados en el sector urbano y 55.979 en el sector rural. El 52% son hombres y el 48. % mujeres. Etnográficamente está compuesto por 66 indígenas y 1.236 afrocolombianos.

<span id="page-21-3"></span>**4.2.10. Subregión del centro.** Esta subregión está ubicada en el centro del Departamento de Nariño y la integran los municipios de: Pasto, Nariño, La Florida, Yacuanquer, Tangua y Chachagüí. Posee una extensión de 1.878 kilómetros cuadrados aproximadamente, que equivalen al 5.40% del área total del Departamento. Su población es de 466.331 habitantes que corresponden al 28.09% del total del Departamento; de los cuales 360.966 están ubicados en el sector urbano y 105.365 en el sector rural. El 48.0% son hombres y el 52.0% mujeres.

Etnográficamente está compuesto por 2.924 indígenas y 6.300 afrocolombianos.

<span id="page-22-0"></span>**4.2.11. Subregión del Juanambu.** Esta subregión está ubicada al Norte del Departamento de Nariño y la integran los municipios de: La Unión, San Pedro de Cartago, San Lorenzo, Arboleda y Buesaco.

Posee una extensión de 1.219 kilómetros cuadrados aproximadamente, que equivalen al 3.51% del área total del Departamento. Su población es de 84.828 habitantes que corresponden al 5.11% del total del Departamento; de los cuales 20.285 están ubicados en el sector urbano y 64.543 en el sector rural. El 52% son hombres y el 48% mujeres. Etnográficamente está compuesto por 44 indígenas y 510 afrocolombianos.

<span id="page-22-1"></span>**4.2.12. Subregión del mayo.** Esta subregión está ubicada al Norte del Departamento de Nariño y la integran los municipios de: El Tablón de Gómez, Albán, San Bernardo, Belén, Colon-Génova, La Cruz y San Pablo. Posee una extensión de 864 kilómetros cuadrados aproximadamente, que equivalen al 2.48% del área total del Departamento. Su población es de 104.262 habitantes que corresponden al 6.28% del total del Departamento; de los cuales 26.921 están ubicados en el sector urbano y 77.341 en el sector rural. El 52% son hombres y el 48% mujeres. Etnográficamente está compuesto por 2376 indígenas y 1084 afrocolombianos.

<span id="page-22-2"></span>**4.2.13. Subregión del Guambuyaco.** Esta Subregión la integran los municipios de: Los Andes Sotomayor, La Llanada, El Tambo, El Peñol. Posee una extensión de 1.764 kilómetros cuadrados aproximadamente, que equivalen al 5.07% del área total del Departamento. Su población es de 43.859 habitantes que corresponden al 2.64% del total del Departamento; de los cuales 15.038 están ubicados en el sector urbano y 28.821 en el sector rural. El 51% son hombres y el 49% mujeres. Etnográficamente está compuesto por 132 indígenas y 160 afro colombianos.

# <span id="page-23-0"></span>**Mapa 2. De subregiones en el Departamento de Nariño.**

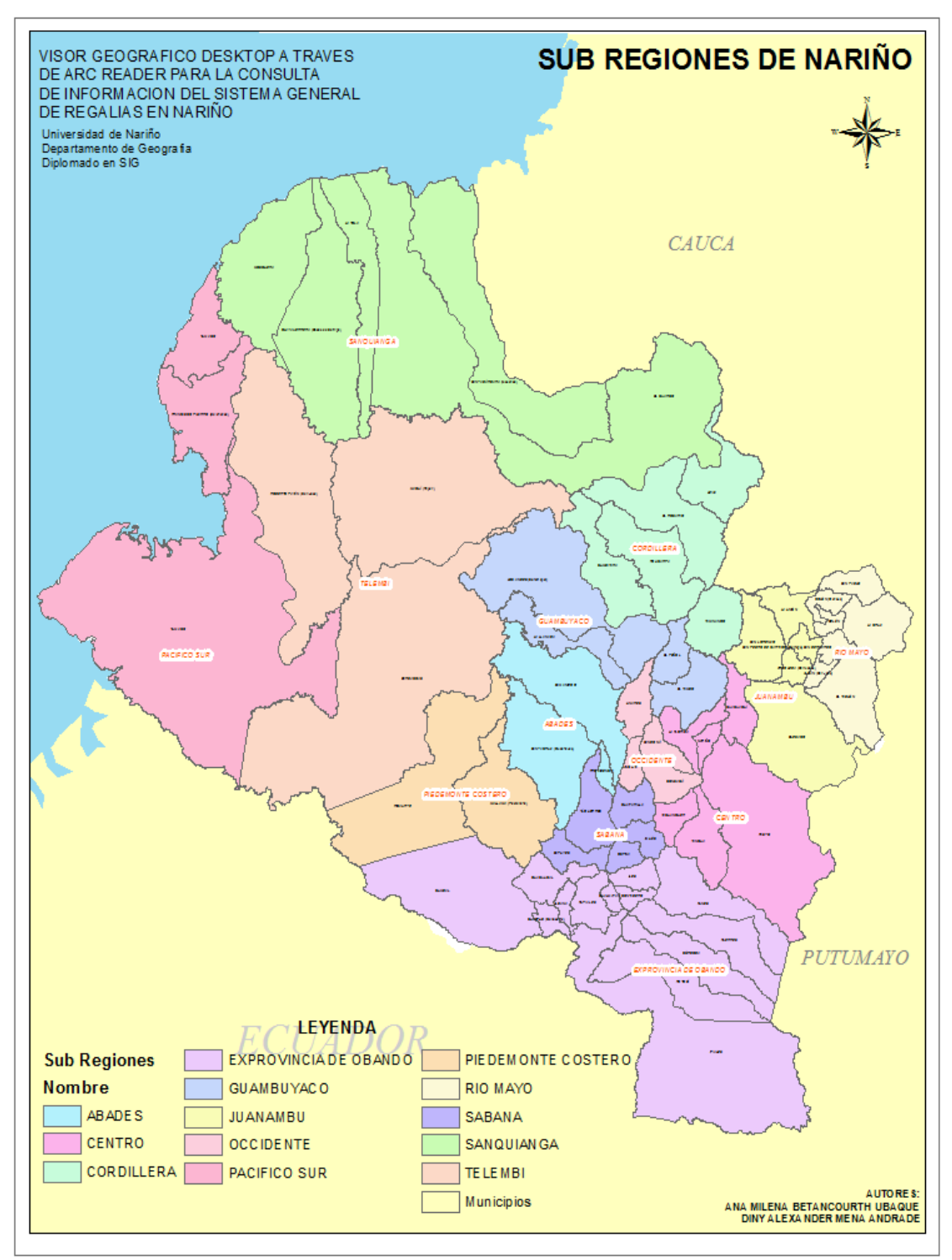

 **Fuente:** Este Estudio

# **5. MARCO CONCEPTUAL**

# <span id="page-24-1"></span><span id="page-24-0"></span>**5.1 SISTEMAS DE INFORMACION GEOGRAFICA (S.I.G.)**

"Los Sistemas de Información Geográfica (S.I.G) son el conjunto de herramientas compuestas por programas y equipos electrónicos especialmente diseñados para el manejo de información geográfica con personal capacitado para su manejo, además de procedimientos y metodologías que permiten, de una manera eficiente, capturar datos geográficos, almacenarlos, analizarlos y desplegarlos como conocimiento útil para la toma de decisiones y el seguimiento de situaciones o eventos"<sup>1</sup>.

El concepto de herramienta hace referencia a que el Sistema De Información Geográfica (S.I.G) no es el fin, sino el medio, ya que es un instrumento utilizado para preparar y presentar hechos que ocurren sobre la superficie terrestre. Presentándose como herramientas multipropósito, debido a su versatilidad, que permiten implementarse en diferentes entornos de gestión de información, desde un grupo de investigación resolviendo un problema local, hasta algoritmos de procesamiento globales para resolver problemas de cambio climático.

De acuerdo a su aplicabilidad en entornos empresariales, debido a la capacidad de consulta que trae consigo el manejo de bases de datos espaciales, este tipo de herramientas son la opción más recurrente en la administración pública, es por esto que se toma como principal herramienta propuesta para el presente estudio, además del respaldo que trae consigo el usar herramientas robustas, que generen productos confiables para resolver la necesidad de información de entidades como la gobernación de Nariño, y más específicamente de la oficina del Sistema General de Regalías (S.G.R).

<span id="page-24-2"></span>**5.1.1 Modelos De Datos.** La información de connotación geográfica generada en una Geodatabase no solo abarca el conjunto de tablas almacenadas en un Sistema Gestor de Base de Datos. Integra, al igual que otros sistemas de información, reglas de comportamiento e integridad del manejo de información<sup>2</sup> se entiende como la representación en forma de un modelo gráfico, de la estructura de los datos en un Sistema de Información Geográfica (S.I.G).

 $\overline{a}$  $<sup>1</sup>$  BIBLIOTECA VIRTUAL, Fundamentos de Sistemas UNIDAD 1 de Información Geográfica,</sup> Disponible en: sig/interfase/documentos/conceptos\_basicos\_sig.pdf, (Consultado el 9 de abril de 2015)

<sup>2</sup> BIBLIOTECA VIRTUAL, ESRI ESPAÑA, ¿Qué es un SIG?, Disponible en: http://www.esri.es/es/formacion/formacion-esri-espana/que-es-un-sig-/ (Consultado el 9 de abril de 2015)

<span id="page-25-0"></span>**5.1.2 Arc Reader.** ArcReader es una aplicación gratuita, sirve como visor desktop que permite la visualización, exploración e impresión de mapas que han sido creados con ArcMap y posteriormente publicado con ArcGIS Publisher (formato PMF), a estos mapas publicados se puede acceder de una forma más dinámica facilitando a los usuarios su consulta. El producto ArcReader nos cambia la manera de publicar información geográfica en internet y en otros soportes. Es un visualizador "cerrado" de mapas, de la misma manera que Acrobat Reader lee pero con la diferencia que no se puede editar ficheros de formato pdf que pueden contener texto e imágenes. Las funciones no son las más sofisticadas como otros visualizadores pero no cabe duda que pueda lograr que los mapas se publiquen con mayor facilidad<sup>3</sup>.

<span id="page-25-1"></span>**5.1.3 Bases de datos.** Se afirma como el conjunto de información estructurada en registros y almacenada en un soporte electrónico legible desde un servidor. Cada registro constituye una unidad autónoma de información que puede estar a su vez estructurada en diferentes campos o tipos de datos que se recogen en dicha base de datos Una base de datos es un conjunto de datos almacenados en memoria externa que están organizados mediante una estructura de datos. Cada base de datos ha sido diseñada para satisfacer los requisitos de información de una empresa u otro tipo de organización $4$ .

<span id="page-25-2"></span>**5.1.4 Base de datos Geográfica.** Según la Autoridad Nacional De Licencias Ambientales (ANLA) una Base de Datos Geográfica, es una colección de datos organizados de tal manera que sirvan para ser utilizados en aplicaciones de sistemas de información geográfica (SIG) y permitan el almacenamiento estructurado de la información, acorde a criterios espaciales para la gestión de la información geográfica<sup>5</sup>.

<span id="page-25-3"></span>**5.1.5 Información Geográfica alfanumérica.** Se entiende por Información Geográfica Alfanumérica toda aquella información relativa al territorio y almacenada en formato digital como una tabla de una Base de Datos con una referencia a un elemento espacial<sup>6</sup>.

<span id="page-25-4"></span>**5.1.6 Modelo entidad – Relación.** Es un modelo de datos basado en una percepción del mundo real que consiste en un conjunto de objetos básicos

 $3$  lbíd.

<sup>&</sup>lt;sup>4</sup> Ibíd.

 $^5$  lbíd.

<sup>6</sup> BIBLIOTECA VIRTUAL, Argis Resource, Tutoriales de ArcGIS, Disponible en: http://resources.arcgis.com/es/help/main/10.1/index.html#/na/00qn0000013t0(Consultado el 9 de abril de 2015).

llamados entidades y relaciones entre estos objetos, implementándose en forma gráfica a través del Diagrama Entidad Relación que nos permite representar la  $\overline{\text{information}}$  del mundo real a nivel de datos para su posterior representación<sup>7</sup>.

# <span id="page-26-0"></span>**5.2 SISTEMA GENERAL DE REGALIAS (SGR) (SGR) (S.G.R)**

<span id="page-26-1"></span>**5.2.1 Sistema General de Regalías.** Regalías es el pago que realizan las compañías petroleras al Estado colombiano por explotar los yacimientos de petróleo, un recurso natural no renovable, es decir, que se extingue en el transcurso del tiempo. El Estado recibe regalías por la producción de petróleo, no por la exploración ni por la perforación de los pozos. El monto promedio que pagan las compañías petroleras es del 8% que es muy bajo. La Ley de Regalías actual dispone que los municipios por donde pasan los oleoductos, los gasoductos, los puertos por donde se exportan estos hidrocarburos y los que entregan las tierras para los embalses de generación, además de los municipios ribereños a esas aguas que generan energía, reciben unos beneficios por regalías. Colombia duplicará los ingresos por regalías, de 6 billones de pesos en el 2010 a cerca de 12 billones en el 2020.

Los municipios con los recursos del FONDO NACIONAL DE REGALIAS debían destinar el 75% y los Departamentos el 60% de los recursos de las regalías a la solución de las necesidades básicas insatisfechas. Las empresas que extraen recursos naturales no renovables en Colombia generan aproximadamente US\$1.700 millones de dólares en regalías al año, de las cuales más del 70% se concentraban en siete Departamentos cuya población no supera el 11% del total nacional: Arauca, Casanare, Meta, Huila, Sucre, Guajira, Córdoba, Bolívar, Huila, Tolima.

A pesar de los esfuerzos institucionales realizados por el Estado en materia normativa para que los municipios que cuentan con yacimientos y explotaciones petroleras y mineras, reciban regalías directas y avancen hacia el incremento de las coberturas en los sectores sociales básicos: salud, educación, agua potable y alcantarillado y mortalidad infantil, después de más de 20 años no se observan cambios significativos en los índices de calidad de vida de la población, porque las entidades territoriales mostraron poca efectividad en la aplicación de las regalías, lo que se debe principalmente a limitaciones en el ciclo de inversión municipal y a una reducida transparencia en la gestión.

 $\overline{a}$  $^7$  Ibid.

Colombia es el tercer mayor exportador de petróleo de América Latina después de Venezuela y México, y sus ingresos de exportación representan aproximadamente un 35% de los ingresos de exportación de Colombia.

El SGR distribuye los recursos entre todas las regiones del País, con base en criterios de pobreza, población y eficiencia en el gasto público regional. Las regalías continuarán siendo destinadas, en su totalidad, a las regiones, sin participación alguna del gobierno nacional.

Actualmente, existen dos clases de regalías, las directas y las indirectas; las primeras corresponden a los Departamentos y municipios en cuyos territorios se adelanta la explotación de recursos naturales no renovables, al igual que los puertos fluviales y marítimos por donde se transporten dichos recursos; las llamadas "indirectas", canalizadas a través del Fondo Nacional de Regalías, financian proyectos regionales de inversión prioritarios en todo el País, según los respectivos planes de desarrollo.

El Fondo de Desarrollo pretende materializar la equidad en materia de regalías entre las entidades territoriales del País, así como la equidad social, al priorizar la asignación de recursos hacia las zonas más pobres y más pobladas del País. Con el fin de incentivar el manejo eficaz y transparente de los recursos, su asignación también dependerá de la eficiencia en el gasto público de las entidades territoriales.

# **6. MARCO LEGAL**

<span id="page-28-0"></span>Conforme al referido Acto Legislativo el Gobierno Nacional tenía la obligación de hacer operativo el Sistema General de Regalías (SGR) a partir del 1 de enero de 2012, razón por la cual expidió el Decreto Ley transitorio 4923-2011, el cual determina la distribución, objetivos, fines, administración, ejecución, control, el uso eficiente y la destinación de los ingresos provenientes de la explotación de los recursos naturales no renovables precisando las condiciones de participación de sus beneficiarios.

Acto legislativo 05 por el cual se constituye el sistema general de regalías se modifican los artículos 360 la explotación de los recursos renovables causara a favor del estado una contraprestación económica, esta ley determina distribución objetivos y fines para un manejo eficiente de estos recursos el articulo 361 este artículos nos dice que estos recursos son para el financiamiento de proyectos para el desarrollo en toda su magnitud estos recursos, no harán parte del presupuesto General de la Nación de la Constitución Política de Colombia y se dictan otras disposiciones sobre el régimen de Regalías

Ley 1606 por la cual se decreta el presupuesto del Sistema General de Regalías (SGR) para el bienio del 1 de enero de 2013 al 31 de diciembre de 2014 En esta acto para el Departamento de Nariño se asigna 129.946.509.574 millones de pesos.

En este decreto se establece los proyectos para el bienio en mención para el fondo de compensación regional FCR la suma de129,947 mil millones de pesos y para el fondo de desarrollo regional 239. 861 129,947millones de pesos

Ley 1744 lo cual se reglamenta el presupuesto del Sistema General de Regalías (SGR) para el bienio del 1o de enero de 2015 al 31 de diciembre de 2016, para el Departamento de Nariño se asigna para el fondo de compensación regional FCR 156.874.669.726. Para el fondo de desarrollo regional136. 323. 357.498

Cuando se dio origen al Sistema General de Regalías (SGR), se justificó su necesidad y conveniencia en el contexto de una dinámica creciente de los ingresos provenientes del sector minero-energético. La evidencia de que el país está enfrentando un auge minero-energético, requería de un cambio en la Carta Política, que no sólo garantizara el manejo responsable y eficiente de dichos recursos con el fin de contribuir a estabilizar el entorno económico, sino también que permitiera redistribuir las regalías en todo el territorio nacional con miras a mejorar las condiciones de equidad social y regional, y de esta forma impulsar el desarrollo del País.

Ley 1530 por el cual se regula la organización y funcionamiento del Sistema General de Regalías (SGR), en esta ley se dictaminan los objetivos y fines, las funciones de cada uno de los órganos del sistema general de regalías, también se establece el ciclo de regalías y las características de los proyectos de inversión a ser aprobados.

# **7. METODOLOGÍA**

<span id="page-30-0"></span>Línea de investigación: Sistemas de Información Geográfica Sensores Remotos y Cartografía. El tipo de investigación es cuantitativo

# <span id="page-30-1"></span>**7.1 MÉTODO DE INVESTIGACIÓN.**

Basado en el método lógico inductivo, se realizó una clasificación, depuración y espacialización de los diferentes datos geográficos para el análisis de los diferentes procesos que se desarrollaron.

## <span id="page-30-2"></span>**7.2 FASE 1. RECOPILAR LA INFORMACIÓN, TANTO ESPACIAL COMO ALFANUMÉRICA DE LOS PROCESOS DE REGALÍAS EN EL DEPARTAMENTO.**

<span id="page-30-3"></span>**7.2.1 Actividad 1. Recopilar la información espacial y alfanumérica de los procesos de regalías en el Departamento de Nariño.** Mediante el decreto 1949 de 2012 se crea el Sistema General de Regalías, para el Departamento de Nariño se le asignó la suma de \$453.161.514.136, Teniendo en cuenta que se da origen al Sistema General de Regalías a partir de diciembre de 2012, la información suministrada por planeación departamental sistema general de regalías está comprendida en el periodo 2012- 2015. Se recolecto una base en Excel comprendida de la siguiente forma:

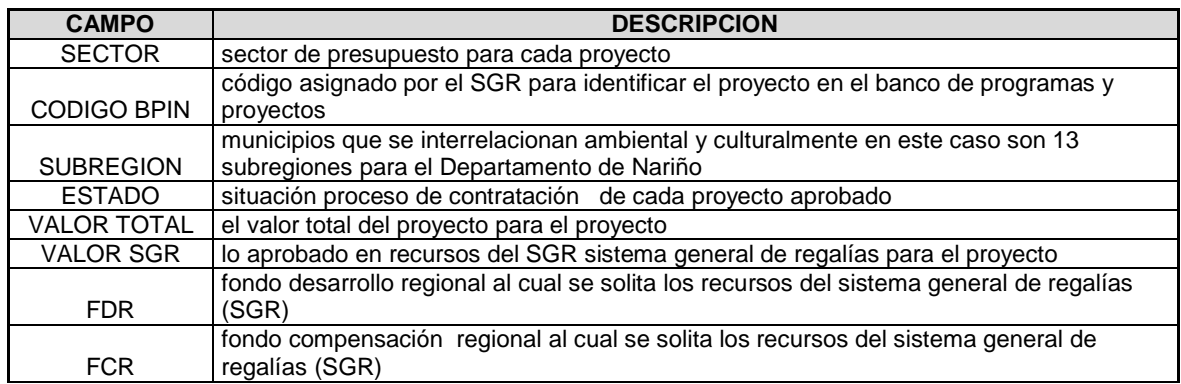

#### <span id="page-30-4"></span>**Tabla 2. Descripción de los campos utilizados en la base**

**Fuente:** Este estudio

Para la información espacial se tomó la base cartográfica del IGAC disponible en el sistema de información geográfica para la planeación y ordenamiento territorial SIGOT, se descargó el mapa de municipios del Departamento de Nariño, esta base cuenta con el código DANE que es una de las principales campos para relacionar la base de datos.

 Filtros de control y depuración. Para efectos de control de calidad en la captura (tanto geográfica como alfanumérica) se diseñaron mediante herramientas computacionales (de software) filtros que controlen los datos desde los puntos de vista de integridad referencial e integridad relacional, de acuerdo a los criterios de obligatoriedad y tipología de datos preestablecidos en el diseño conceptual y físico de la base de datos.

Las fuentes de información para la base de datos del sistema general de regalías (SGR) (Tabla XX) utilizada para el proyecto son las siguientes:

**1.** El sistema de información geográfica para la planeación y ordenamiento territorial SIGOT. Se descargó información formato shp Escala 1:500.000 del año 2014, estos cuentan con información como, redes de drenajes y cuerpos de agua, ubicación de cabeceras municipales, asentamientos poblados carreteras pavimentadas, con coordenadas geográficas.

**2.** Secretaria de planeación departamental de Nariño oficina sistema general de regalías SGR se diagnosticaron y evaluaron los documentos análogos (acuerdos y actas de aprobación de los proyectos del sistema general de regalías) y digitales disponibles valorando su potencial para la elaboración de la cartografía requerida de mapas básicos y temáticos del sistema general de regalías.

**3.** Departamento Administrativo Nacional de Estadística –DANE-. Se obtuvo la información de la población y NBI del Departamento de Nariño.

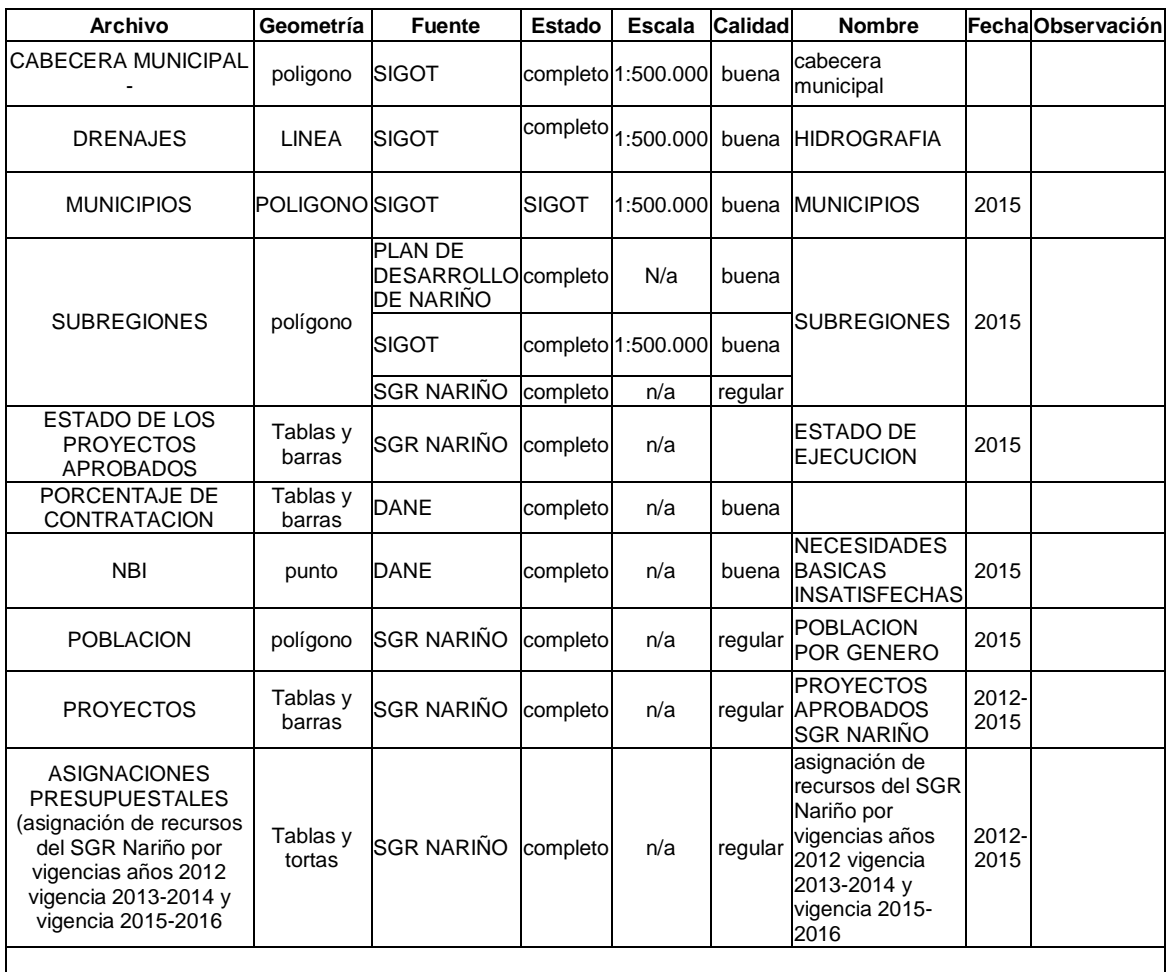

# <span id="page-32-0"></span>**Tabla 3. Fuentes de Cartografía Básica.**

**Fuente:** Este estudio

**Desarrollo Fase 1**: RECOPILACION DE INFORMACION ESPACIAL Y ALFANUMERICA DE LOS PROCESOS DE REGALIAS EN EL DEPARTAMENTO DE NARIÑO: en la recopilación de la información que maneja el sistema general de regalías, SGR en el Departamento de Nariño, se generaron cinco tablas donde una de las llaves es el código BPIN este es el que identifica el proyecto en el banco de programas y proyectos de regalías en el Departamento Nacional de Planeación, DNP, la llave principal que conecta la base con todas las relaciones generadas es el código del municipio..

#### <span id="page-33-0"></span>**Figura 1. Creación de la base de datos**

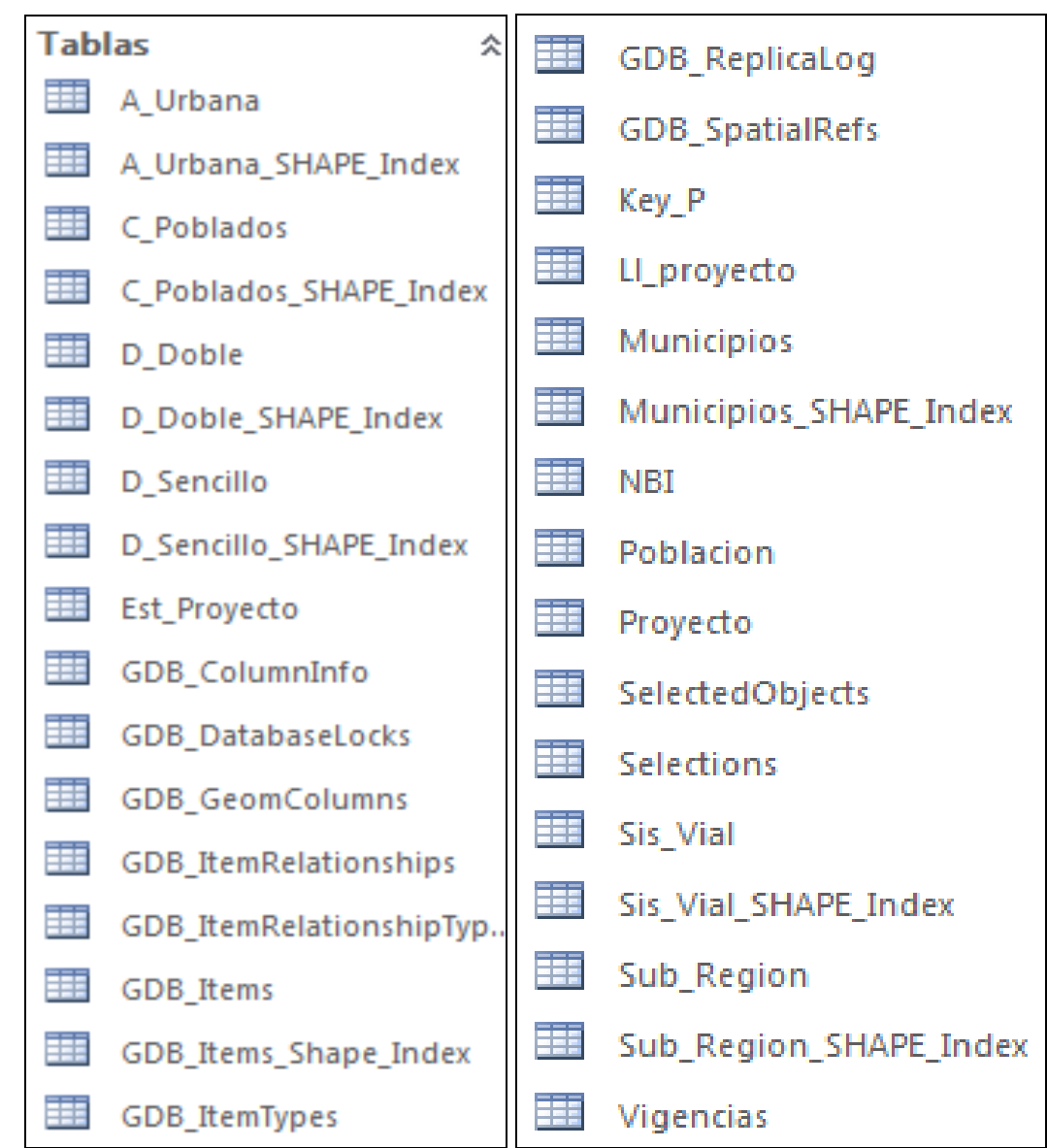

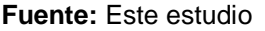

Tabla de NBI necesidades básicas insatisfecha esta tabla es importante incluirla dentro de este trabajo porque la distribución de los recursos del Sistema General de Regalías se distribuyó teniendo en cuenta esta variable, la llave conectora para esta tabla es el código del municipio ver figura 5

#### <span id="page-34-0"></span>**Tabla 4. De proyectos depurada**

| OBJECTID + | <b>Bpin</b>       |                 |            |   |                  |                                |       |                     |                                                   |
|------------|-------------------|-----------------|------------|---|------------------|--------------------------------|-------|---------------------|---------------------------------------------------|
|            |                   | - Descripcion - | Sector     | ÷ | Ejecutor         | - Interventor -                | Fondo | $\bar{\phantom{a}}$ | Nombre                                            |
|            | 266 2012000030040 |                 | Transporte |   |                  | MUNICIPIO DE MUNICIPIO DE      |       |                     | AMPLIACION Y MANTENIMIENTO AERÓDROMO MUNIC        |
|            | 267 2013000030003 |                 | Transporte |   |                  | DEPARTAMENT DEPARTAMENT        |       |                     | ESTUDIOS Y DISEÑOS PARA LA REHABILITACIÓN DE LA V |
|            | 268 2012000030076 |                 | Transporte |   |                  | MUNICIPIO DE DEPARTAMENT       |       |                     | MEJORAMIENTO Y REHABILITACION DE LA VIA REGION/   |
|            | 269 2012000030101 |                 | Transporte |   |                  | DEPARTAMENT DEPARTAMENT        |       |                     | ESTUDIOS Y DISEÑOS PARA LA REHABILITACIÓN DE LA V |
|            | 270 2012000030046 |                 | Transporte |   |                  | <b>DEPARTAMENT BANCO AGRAF</b> |       |                     | CONSTRUCCIÓN PAVIMENTO RÍGIDO DE LA VÍA TÚQUEI    |
|            | 271 2012000030100 |                 | Transporte |   |                  | DEPARTAMENT DEPARTAMENT        |       |                     | ESTUDIOS Y DISEÑOS PARA EL MEJORAMIENTO DE LA V   |
|            | 272 2012000030012 |                 | Transporte |   |                  | MUNICIPIO DE DEPARTAMENT       |       |                     | MEJORAMIENTO Y PAVIMENTACIÓN VÍA EL ROSARIO-R     |
|            | 273 2012000030062 |                 | Transporte |   | MUNICIPIO DE DPS |                                |       |                     | CONSTRUCCIÓN PAVIMENTACION Y OBRAS COMPLEME       |
|            | 274 2012000030064 |                 | Transporte |   |                  | DEPARTAMENT DEPARTAMENT        |       |                     | MEJORAMIENTO Y PAVIMENTACIÓN DE LA VÍA EL TAME    |
|            | 275 2012000030099 |                 | Transporte |   |                  | DEPARTAMENT DEPARTAMENT        |       |                     | ESTUDIOS Y DISEÑOS PARA EL MEJORAMIENTO DE LA V   |
|            | 276 2012000030075 |                 | Transporte |   |                  | DEPARTAMENT DEPARTAMENT        |       |                     | MEJORAMIENTO DE LA VIA ALBAN - SAN BERNARDO L/    |
|            | 277 2012000030063 |                 | Transporte |   |                  | MUNICIPIO DE MUNICIPIO DE      |       |                     | MEJORAMIENTO Y MANTENIMIENTO VÍA LA UNIÓN-EL      |
|            | 278 2012000030068 |                 | Transporte |   |                  | MUNICIPIO DE MUNICIPIO DE      |       |                     | DESARROLLO DE OBRAS DE ADECUACION, PROTECCION     |
|            | 279 2012000030047 |                 | Transporte |   |                  | MUNICIPIO DE DEPARTAMENT       |       |                     | CONSTRUCCIÓN PAVIMENTO RIGIDO DE LA VÍA OSPINA    |
|            | 280 2012000030070 |                 | Afro       |   |                  | <b>DEPARTAMENT DEPARTAMENT</b> |       |                     | CONSTRUCCIÓN DEL CENTRO DEPORTIVO Y CULTURAL I    |
|            | 281 2012000030069 |                 | Afro       |   |                  | DEPARTAMENT DEPARTAMENT        |       |                     | CONSTRUCCIÓN DE VIVIENDAS TRADICIONALES EN LA (   |
|            | 282 2012000030020 |                 | Ap_Sb      |   |                  | DEPARTAMENT DEPARTAMENT        |       |                     | CONSTRUCCIÓN DE LA TERCERA FASE DEL ACUEDUCTO     |
|            | 283 2012000030065 |                 | Salud      |   |                  | MUNICIPIO DE INSTITUTO DEF     |       |                     | CONSTRUCCIÓN - REMODELACIÓN DEL ÁREA DE URGEN     |
|            | 284 2012000030072 |                 | Salud      |   |                  | MUNICIPIO DE INSTITUTO DEF     |       |                     | REPOSICIÓN Y DOTACIÓN DEL HOSPITAL "EL BUEN SAM   |
|            | 285 2013000030007 |                 | Productivo |   |                  | MUNICIPIO DE DEPARTAMENT       |       |                     | IMPLEMENTACIÓN Y ESTABLECIMIENTO DE 258 HAS DE    |

**Fuente:** Este estudio

Tabla de NBI Necesidades Básicas Insatisfecha esta tabla es importante incluirla dentro de este trabajo porque la distribución de los recursos del Sistema General de Regalías se distribuyó teniendo en cuenta esta variable, la llave conectora para esta tabla es el código del municipio ver figura 5

Con relación a los recursos para las trece subregiones se distribuyeron de manera concertada y equitativa aplicando una fórmula de 55% por NBI y 45% por población.

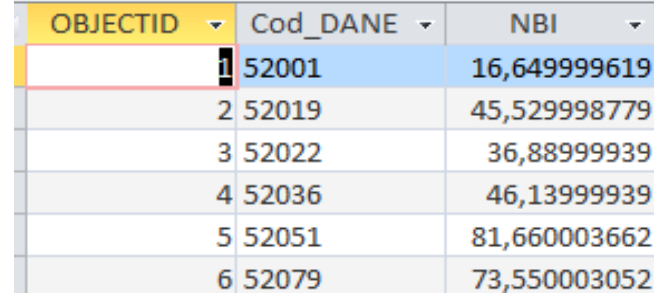

## <span id="page-34-1"></span>**Tabla 5. Modelo de Necesidades Básicas Insatisfechas**

**Fuente:** Este estudio

Tabla de población es importante para este estudio incluir este dato para relacionar la población beneficiada por cada uno de los proyectos aprobados al sistema general de regalías SGR y relacionar las Necesidades Básicas Insatisfechas

### <span id="page-35-0"></span>**Tabla 6. Población**

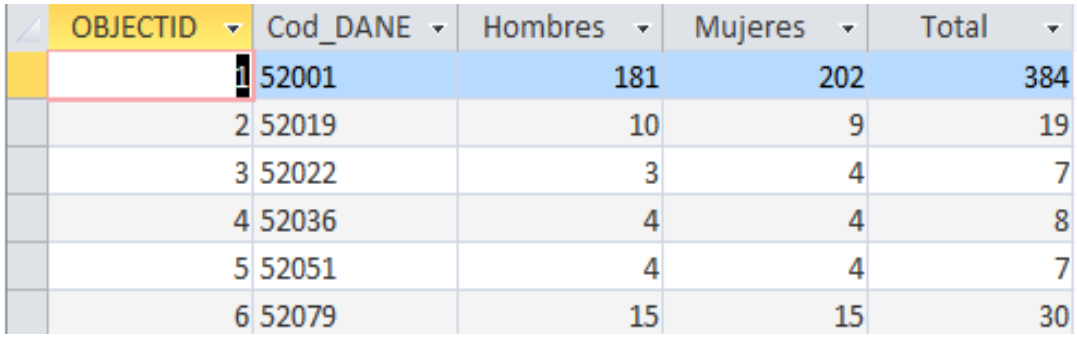

#### **Fuente:** Este estudio

Tabla de vigencias se refiere a las regalías aportadas para las vigencias 2012 bienio -2013-2014 y vigencia 2015 de los proyectos que han aprobado en estos periodos.

# <span id="page-35-1"></span>**Tabla 7. Base de vigencias**

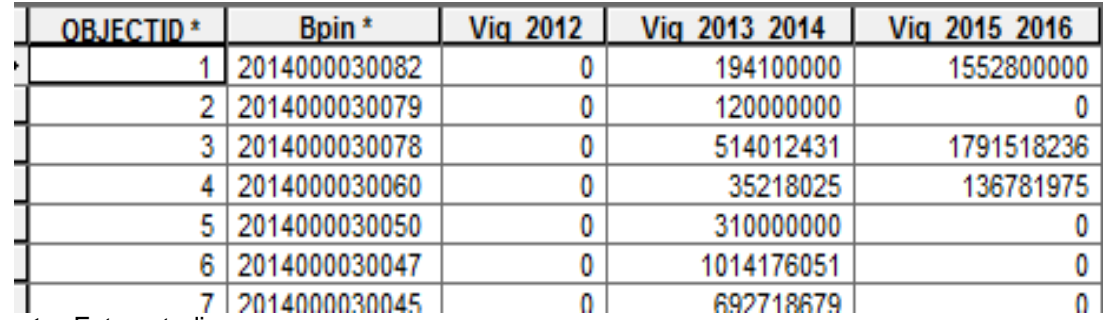

**Fuente:** Este estudio

Tabla del estado del proyecto esta tabla se relacionó el porcentaje por avance, nombre del supervisor, y el tipo de proceso la llave en este caso es el código BPIN ver figura.

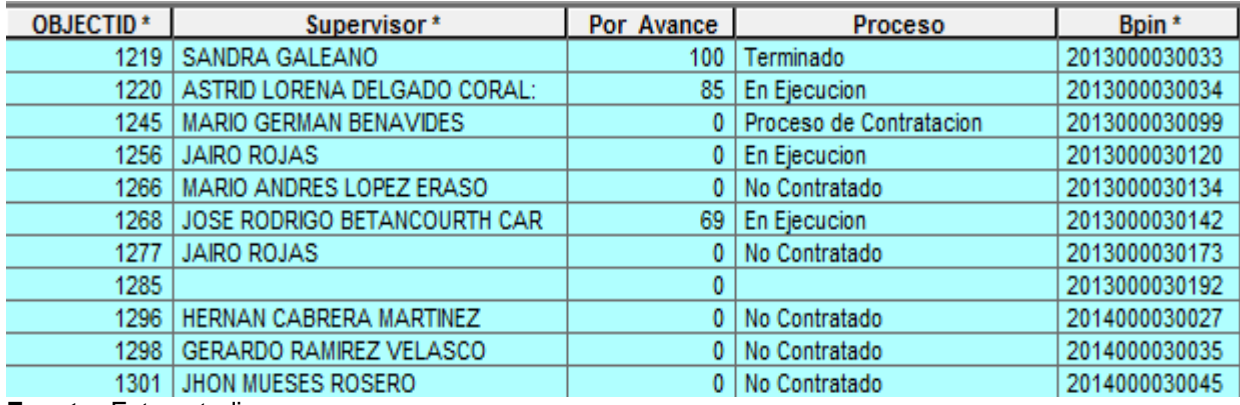

#### <span id="page-36-0"></span>**Tabla 8. De estado del proyecto**

**Fuente:** Este estudio

#### **Desarrollo de la Fase 1:**

Información Sistema General de Regalías (SGR).recolectada y depurada análisis

 Relación tabla de vigencias con la tabla por sectores esta relación es importante porque se puede saber los recursos que se gastaron por vigencias, y los saldos que quedarían en cada una que se explica a continuación:

Para el año 2012 proyectos aprobados para esta vigencia donde su asignación total para el Departamento de Nariño fue \$96.256.866.763,00 de los cuales se aprobaron para esta vigencia \$72.877.615.056,00 representando el 76% de lo aprobado para esta vigencia. Eso significa que \$23.379.251.707,00 pasan para la vigencia 2013 -2014.

Vigencias para el año 2013-2014 proyectos aprobados para esta vigencia donde su asignación total para el Departamento de Nariño fue \$ 352.326.021.135,00 00 de los cuales se aprobaron para esta vigencia \$ 264.665.470.242,02 representando el 75% de lo aprobado para esta vigencia.

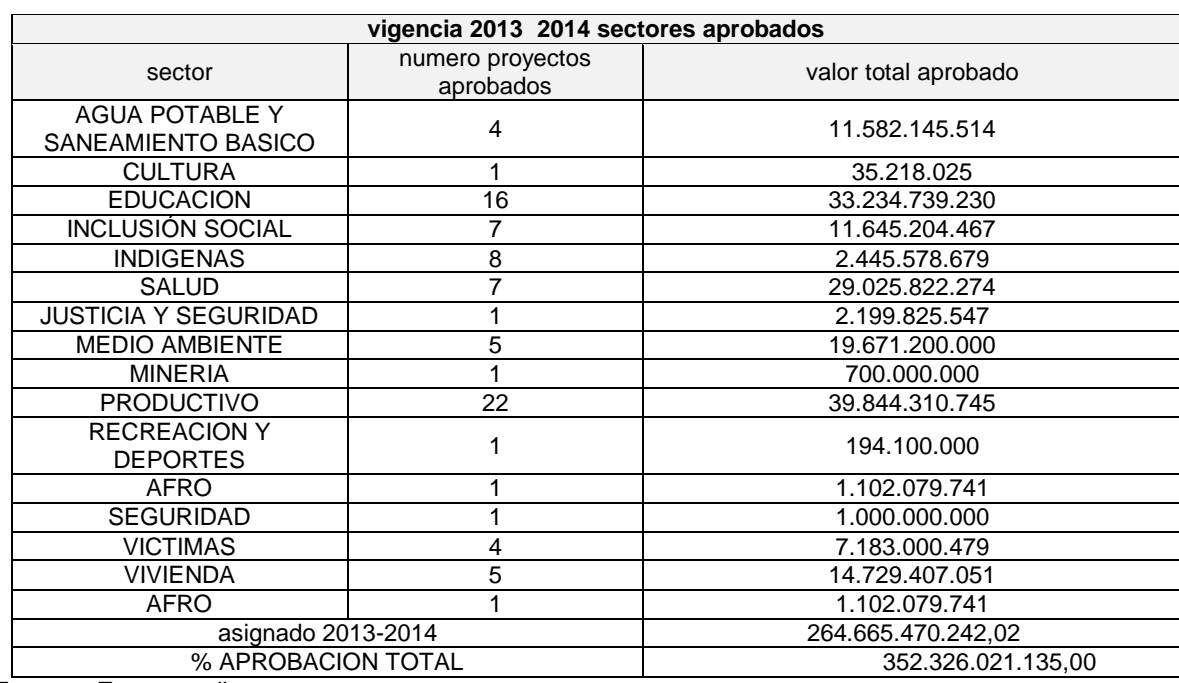

# <span id="page-37-0"></span>**Tabla 9. Vigencia 2013- 2014 monto de los proyectos aprobados por sector.**

**Fuente:** Este estudio

Vigencias para el año 2015-2016 proyectos aprobados para esta vigencia donde su asignación total para el Departamento de Nariño fue \$ \$144.327.273.849,50 de los cuales se aprobaron para esta vigencia \$ 59.161.306.499,68 representando el 41% de lo aprobado para esta vigencia.

#### <span id="page-38-0"></span>**Tabla 10. Vigencia 2015- 2016 monto de los proyectos aprobados por sector fuente este estudio**

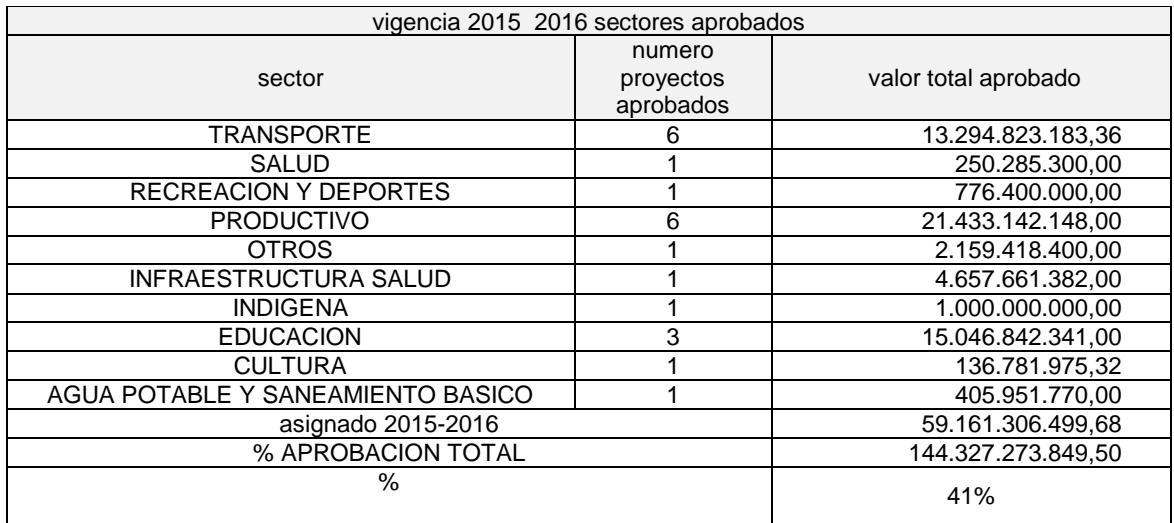

**Fuente:** Este estudio

<span id="page-38-1"></span>**Gráfico 1. Porcentaje de aprobación proyectos del Sistema General de Regalías (SGR) por sectores periodo 2012-2015.**

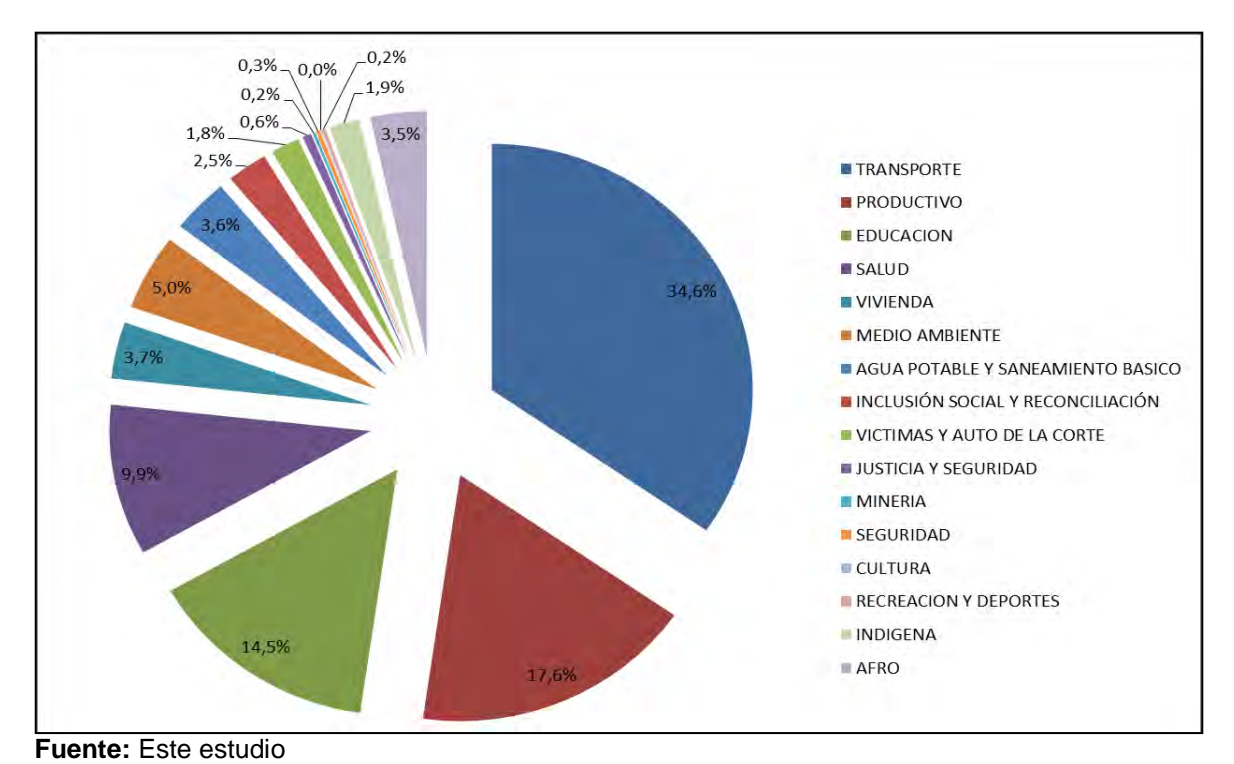

El monto de recursos aprobado por sectores periodos 2012 -2015 el sector transporte tiene uno de los porcentajes más altos

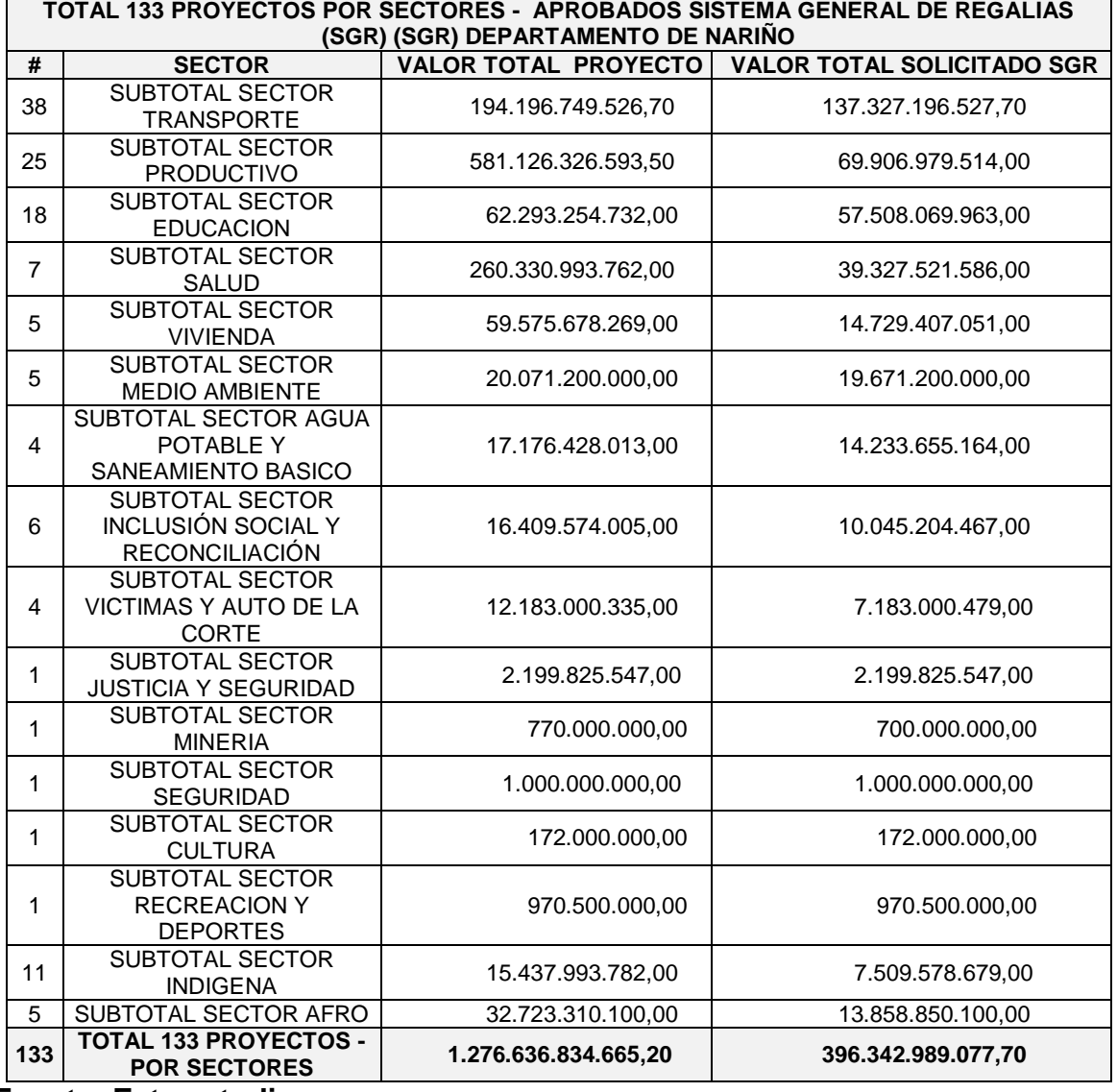

#### <span id="page-39-2"></span>**Tabla 11. Vigencia monto de los proyectos aprobados por sector**

**Fuente: Este estudio**

Relación de proyectos ejecutados

<span id="page-39-0"></span>**7.2.2. FASE 2**. Estructurar una base de datos espacial que permita la gestión eficiente de los datos en la oficina de regalías del Departamento de Nariño.

<span id="page-39-1"></span>**7.2.3 Actividad 1**. Elaborar el modelo de entidad relación que sustente la eficiencia de la base de datos.

<span id="page-40-0"></span>**Figura 2. Modelo de entidad relación.**

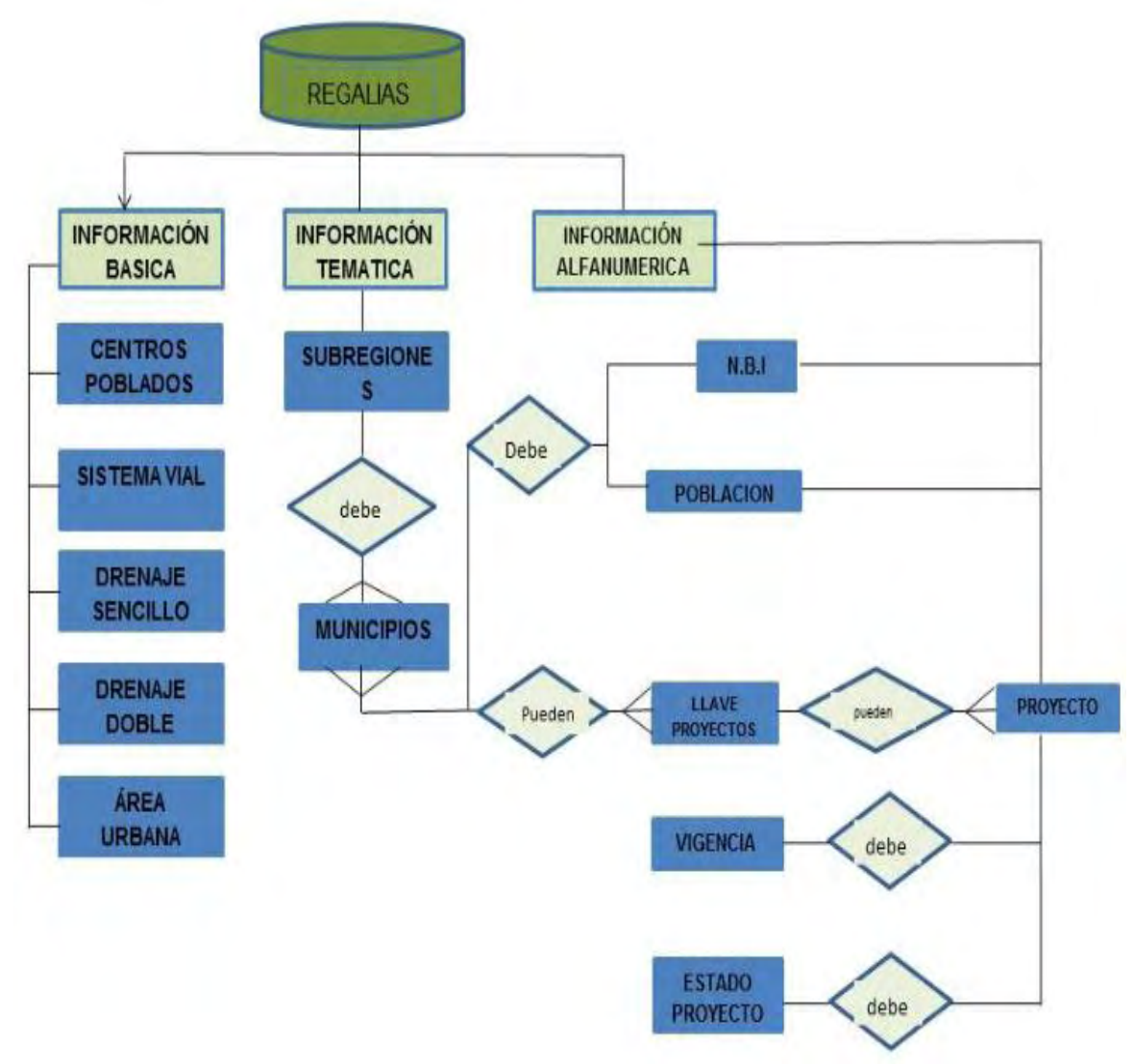

#### **Fuente:** Este estudio

Para la base cartográfica (personal geodatabase) se tomaron aquellas entidades cuya función en el sistema representa un elemento único en el espacio al cual se le asociaron una serie de atributos propios o heredados de otras entidades mediante relaciones establecidas. Estos elementos son:

**-** (vértice o nudo), lineal (arco) o planar (polígono), pero en ningún caso una combinación de dos o más de estos.

**-** Entidades Descriptivas: Se refiere a aquellas cuya función es representar uno o varios atributos propios y únicos de una entidad espacial, y son representables geográficamente solo a través de éstas.

**-** Entidades de Registro: Se refiere a aquellas que representan múltiples eventos descriptivos de una entidad espacial. En la práctica este tipo de entidades no es representable en forma espacial, sino que se convierte en la plataforma para la espacialización de las entidades descriptivas a través de las espaciales.

**Relaciones, dependencias y diagrama entidad/relación (E/R).** A partir del modelamiento de datos realizado, se definió las relaciones entre las diversas entidades que conforman la base de datos. Estas relaciones se establecieron fundamentalmente con base en los requerimientos de información a partir de las consultas preestablecidos. Cada entidad obedeció a los parámetros necesarios para la consulta de los temas. Los temas siguieron las directrices de la estructura de directorios de Sistema General de Regalias (SGR) (SGR) (SGR). Por ser una estructura lineal, las normas convencionales en cuanto a tipo de relación, cardinalidad, obligatoriedad de la relación y la relación en sí implícitamente son uno a uno. El resultado de este proceso será materializado mediante el diagrama Entidad/Relación (E/R).

**Diseño físico de tablas.** Siguiendo la metodología de diseño de sistemas de información, el diagrama E/R se materializa con las tablas durante el diseño físico, las cuales permiten la utilización del DBMS para las diferentes operaciones de la base de datos. El modelo relacional se materializa en tablas conformadas por las siguientes características:

**-** Nombre de la tabla: Responde al nombre con que físicamente será creada la estructura de la tabla.

**-** Campo: Corresponde al nombre del campo o atributo, utilizándose nombres nemotécnicos para los campos que son heredados como llaves foráneas de otras tablas

**-** Llave: Identifica las características de indexado, relacionalidad y obligatoriedad del campo respecto a otras tablas y a sí misma.

**-** Tipo: Indica el tipo de campo respecto a la clase de datos a almacenar, siendo alternativas de éste, datos de tipo Numérico Entero (I), Numérico de Punto Flotante (N), de Cadena de Caracteres (C), de Fecha (D) o Lógicos (L).

**-** Longitud: Especifica el tamaño del campo medido en caracteres, indicándose el número de decimales (cuando son de tipo Punto Flotante) mediante la separación con un punto, el número de caracteres (el cual responde al tamaño total) y el número de decimales.

**-** Defecto: Especifica el valor que por defecto debe asumir el campo.

**-** Validación: Indica el tipo de reglas de validación y/o depuración del campo, si las hay.

A los conceptos anteriores, se le adiciona el diseño de cada tabla, el nombre de las temáticas, que de una u otra forma harán uso de ella durante los procesos a desarrollar sobre la base de datos.

A continuación se plantea la metodología para el diseño de la base de datos de tipo relacional. Con esta base de datos se logró organizar de forma eficiente y consultar la información a partir de diversos escenarios de requerimientos. El proceso de estructuración de datos siguió la metodología de bases de datos relacionales, tomando como guía el modelo relacional del IGAC, mediante el modelamiento de los datos, el planteamiento de un modelo relacional y el diseño conceptual de cada una de las tablas que componen la base. La estructura de directorios descrita en el documento "Guía para la estructuración y organización de proyectos cartográficos", fue reemplazada por un modelo relacional basado en los criterios del IGAC.

**Definición de entidades y atributos.** Para facilitar el procesamiento, la organización, interpretación y análisis de la información que se generó en la elaboración de la base del sistema general de regalías, se conformó una base de datos geográfica (geodatabase).

La base de datos geográfica se diseñó e implemento de manera que sea compatible con el visor arcready para la elaboración de la cartografía temática de para el sistema general de regalías del Departamento de Nariño (SGR).

El procedimiento general para el desarrollo de esta actividad fue el diseño de una base de datos geográfica (geodatabase) de apoyo a la consulta y a la gestión del sistema general de regalías (SGR), en donde se incluyó además el manejo y generación de productos cartográficos, tanto base como temática

Realizar el modelo de base de datos para el visor (que tiene la base de datos), tomando en cuenta la información y el diagnóstico de requerimientos una vez depurado los datos se realizó una base de datos con soporte en argis con la herramienta arcatalogo con los siguientes pasos.

<span id="page-42-0"></span>A diferencia de la forma de trabajo que llevábamos hasta ahora, guardando en un trabajo o proyecto \*.mxd, la información de los enlaces a cada uno de los shapes o coberturas en las diferentes carpetas donde los teníamos guardados, a partir de ahora, aglutinaremos en un mismo archivo, la geodatabase (un Mdb de Access para el caso de una Geodatabase Personal), todos los archivos que necesitamos para nuestro proyecto.

**Imagen 1. Creación Geodatabase**

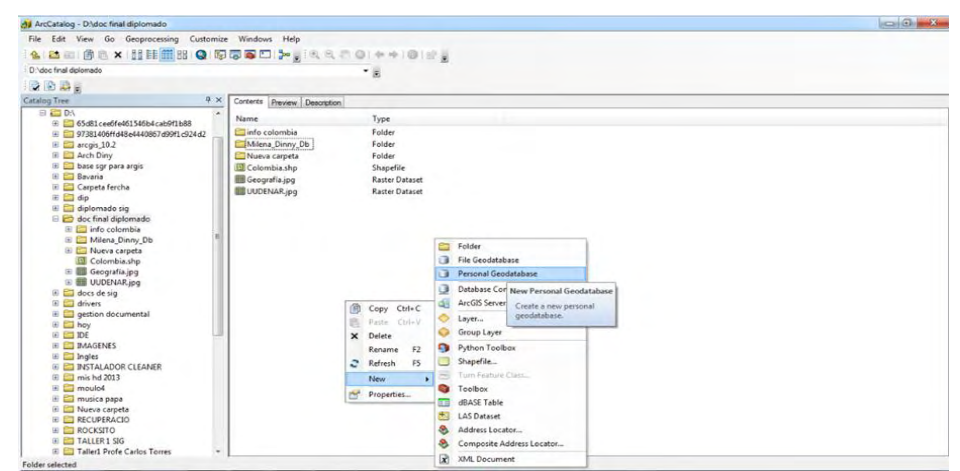

**Fuente:** Este estudio

Las geodatabases constituyen un formato propio de ArcGIS de gran utilidad, al poder aglutinar dentro de un mismo archivo elementos de todo tipo: puntos, líneas, polígonos y elementos raster (Feature Catalog y Feature Dataset). Nuestra forma de trabajo no cambiará, seguirá siendo de la misma forma que con los shapes. Se explica cómo se crea una geodatabase nueva, desde el inicio, en la que podremos crear elementos en blanco o añadirlas de archivos shapefile existentes (mediante la importación de archivos). Para crear una nueva Geodatabase, iniciamos "ArcCatalog". Vamos hasta la carpeta donde queremos guardar nuestra información cartográfica, botón secundario del ratón, seleccione Personal Geodatabase y dele el nombre con el que desee identificar su trabajo.

Para la creación de una nueva clase de elementos en una Geodatabase hay que recurrir "ArcCatalog". Crear una nueva clase de elementos. Para ello, se accedió a ésta a través de "ArcCatalog" y se clickeo con el botón secundario del ratón en el cuadro de contenido de la misma ejecutando las siguientes acciones

<span id="page-43-0"></span>En la ventana que se abre hay que dar nombre a la nueva clase de elementos (será similar al formato shape) con tipo de polígonos, a la que se va a denominar 'Rodales', y definir la referencia espacial y la tolerancia. La información relativa a las columnas, las completaremos posteriormente desde el ArcMap, por lo que aceptaremos todo y finalizaremos.

**Imagen 2. Creación Geodatabase Personal**

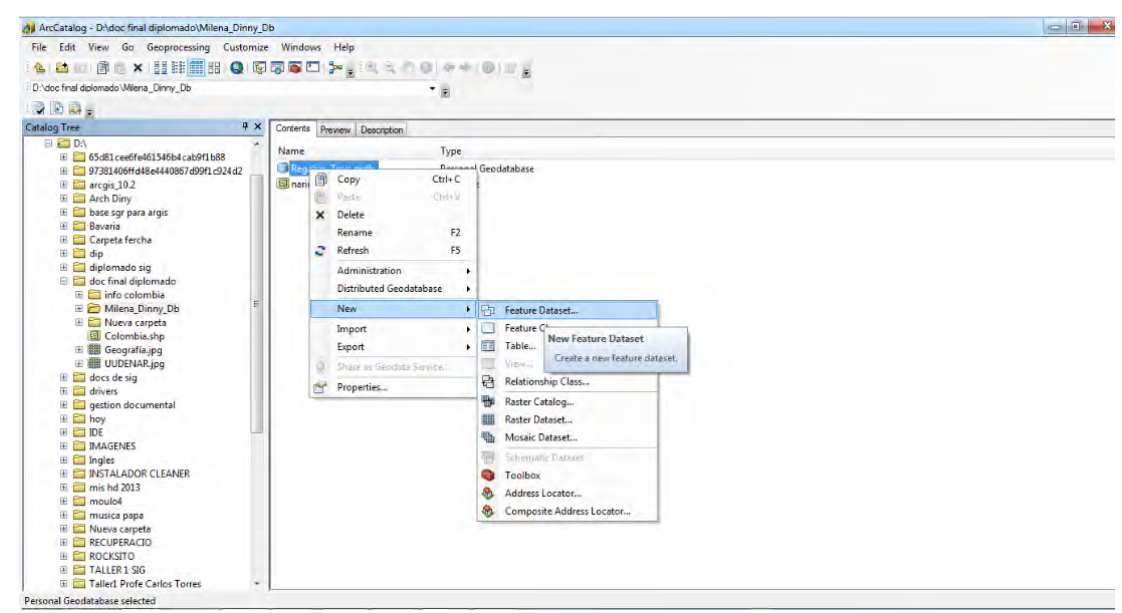

**Fuente:** Este estudio

Dando click izquierdo a la geodatabase se nos despliega una ventana y le damos new feature dataset ver figura.

<span id="page-44-0"></span>**Imagen 3. Creación Feature Class** 

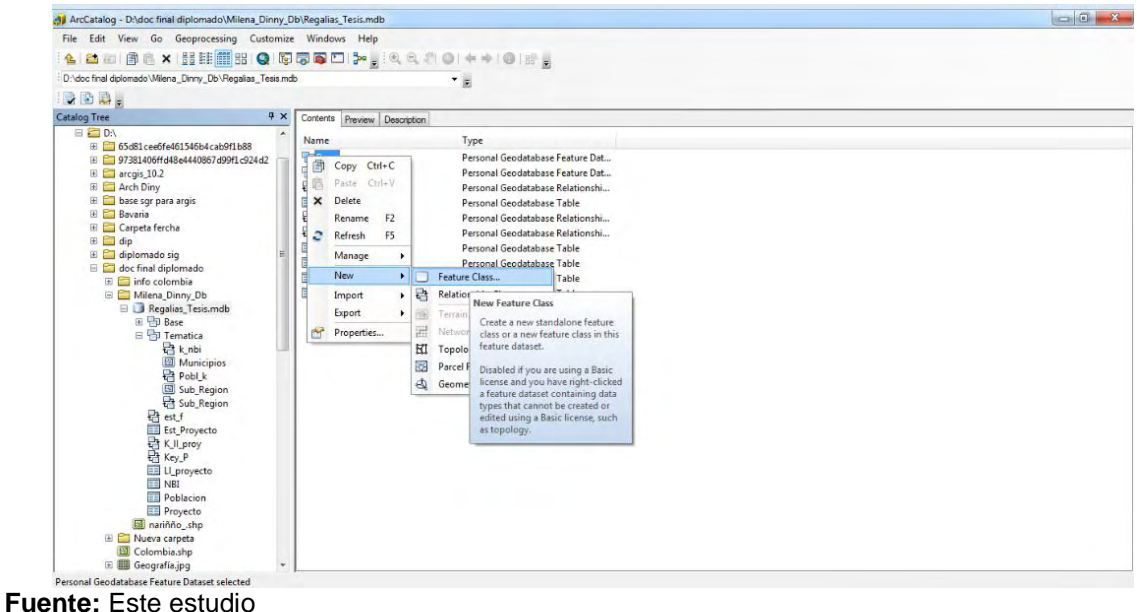

En la nueva clase en fields creamos los CAMPOS para este caso nombre del proyecto:

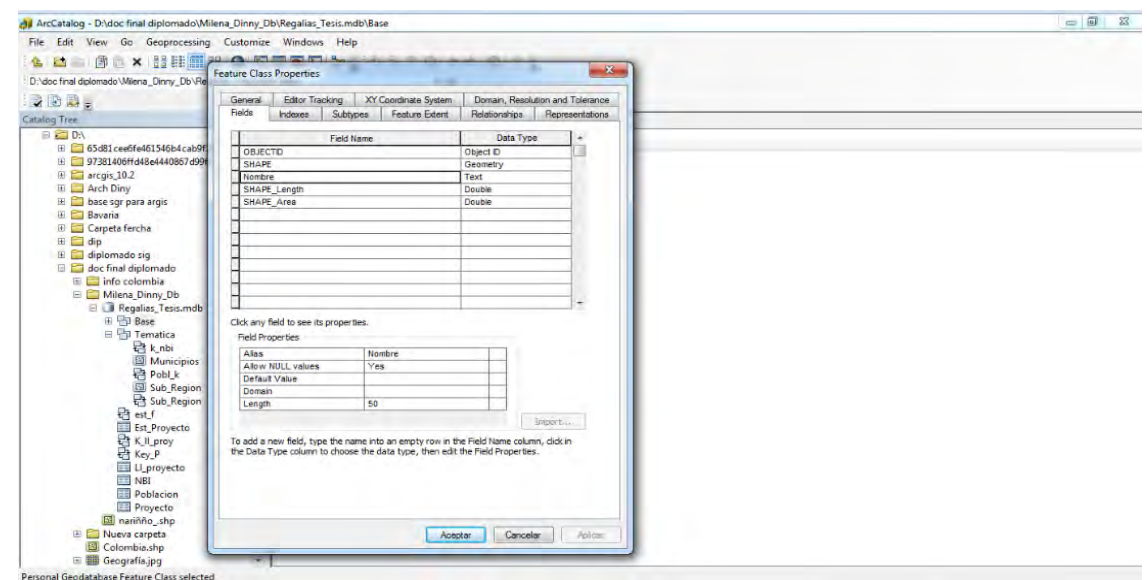

<span id="page-45-0"></span>**Imagen 4. Creación Feature Class Properties**

**Fuente:** Este estudio

Una vez creada los dominios damos click sobre load data y cargamos los datos ver figura.

### <span id="page-45-1"></span>**Imagen 5. Creación Load Data Base**

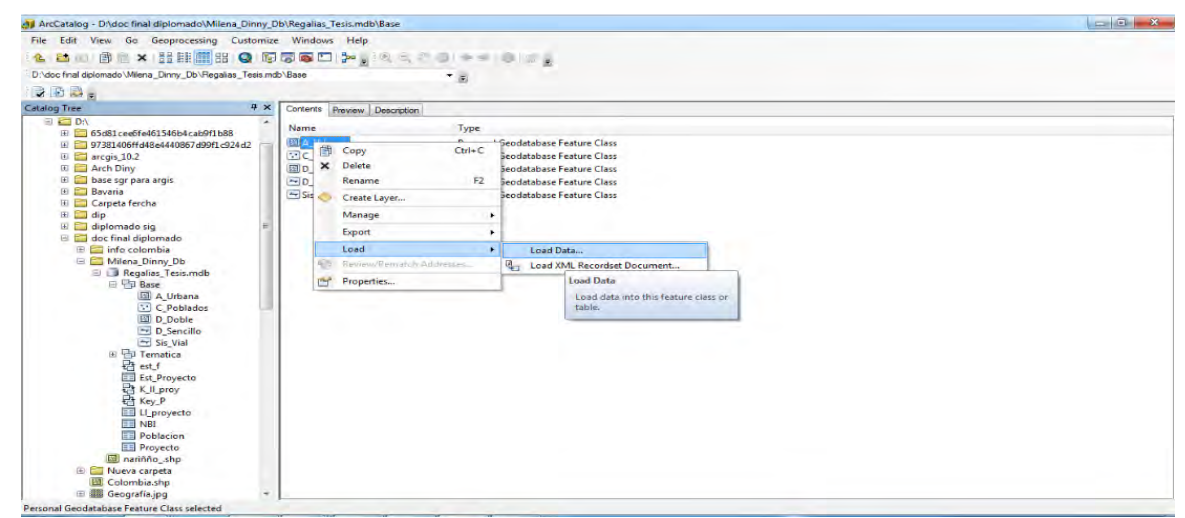

**Fuente:** Este estudio

Después de cargados los datos hacemos la relación de muchos a uno como muestra la figura: un ejemplo de esta relación son muchos proyectos que están en un municipio.

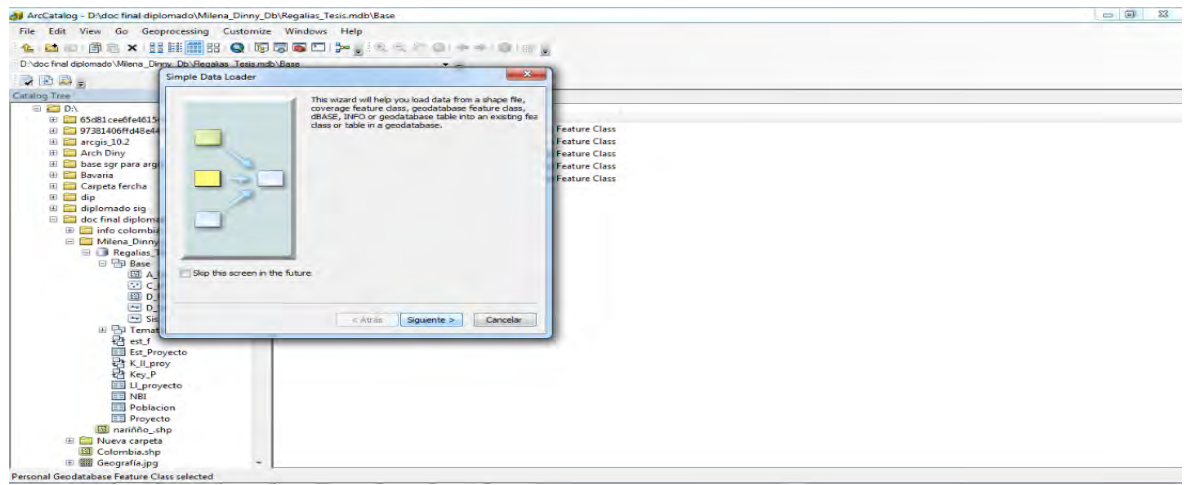

#### <span id="page-46-0"></span>**Imagen 6. Simple Data Loader**

**Fuente:** Este estudio

Elegimos el shp de entrada en este caso el Departamento de Nariño ver figura

## <span id="page-46-1"></span>**Imagen 7. Open Geodatabase**

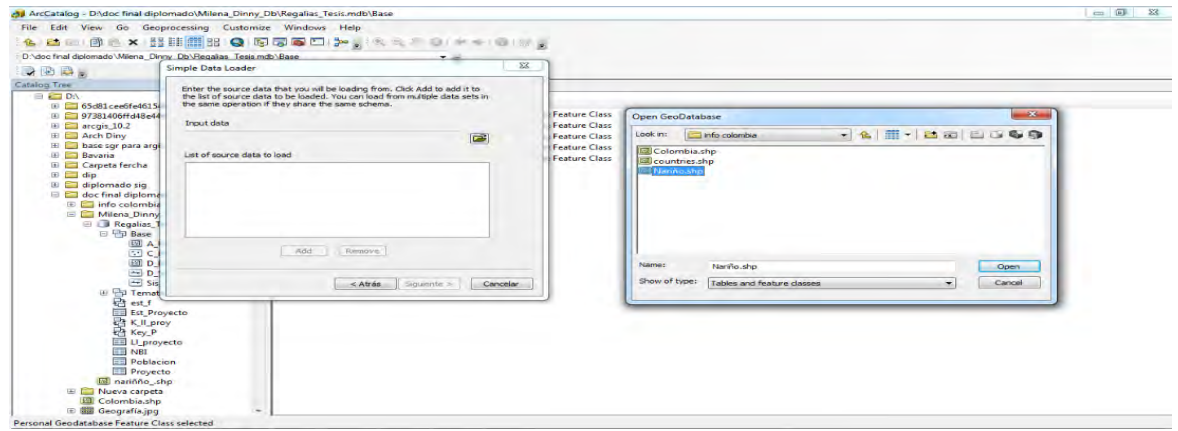

**Fuente:** Este estudio

Escojo que campo relaciono entre si en este caso los campos son Dane, área y relaciono los datos dando una nueva clase de relación.

<span id="page-47-0"></span>**Imagen 8. Simple Data Loader**

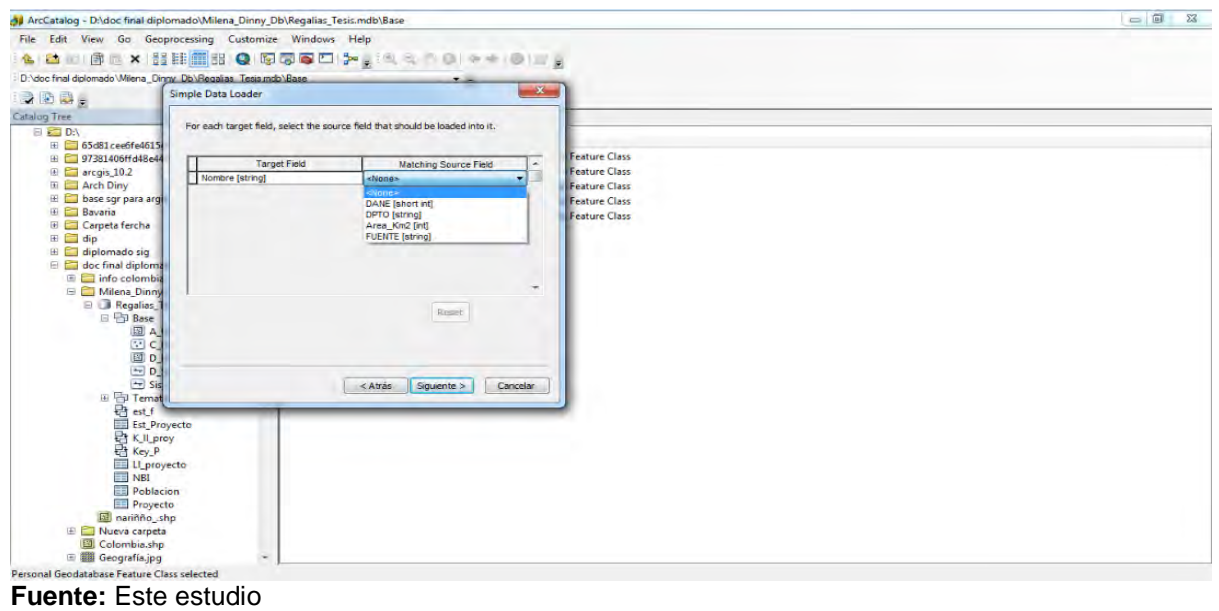

<span id="page-47-1"></span>**Imagen 9. Relationship Class**

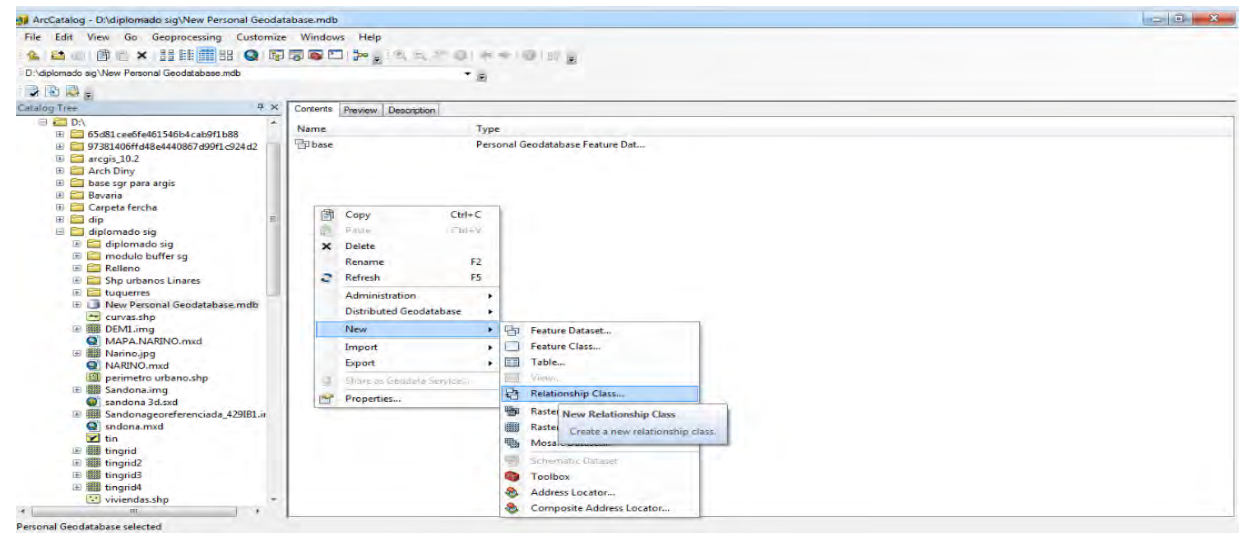

**Fuente:** Este estudio

En este caso el origen de la tabla es municipios el destino de la tabla o los datos de salida crea un nombre de relación que es la llave ver figura.

<span id="page-48-0"></span>**Imagen 10. New Relationship Class**

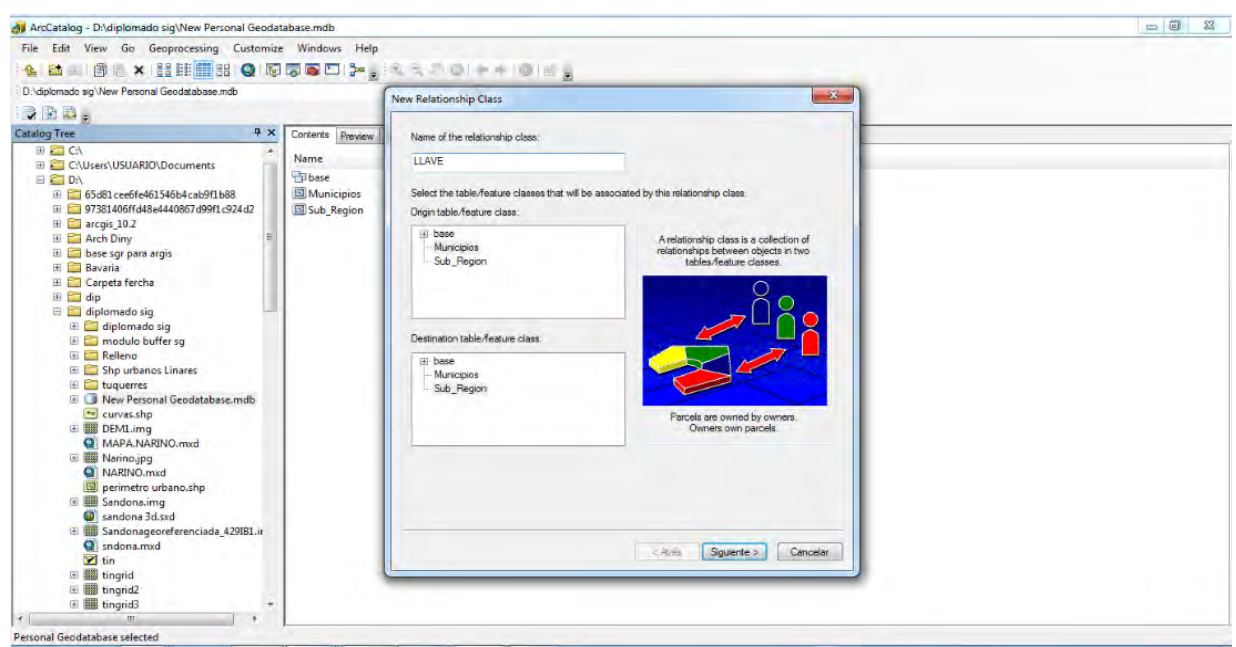

**Fuente:** Este estudio

En la nueva relación de clase simple donde uno o muchos objetos se relacionan en la geodatabase existente ver figura.

#### <span id="page-48-1"></span>**Imagen 11. New Relationship Class**

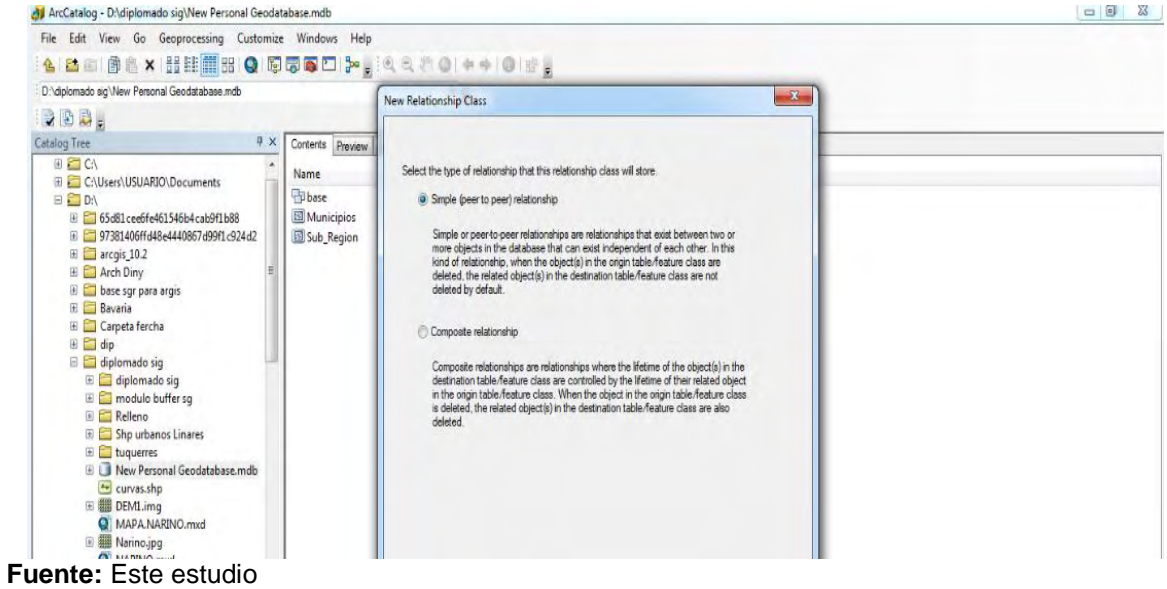

Una vez escogida la llave Se escoge por defecto

<span id="page-49-0"></span>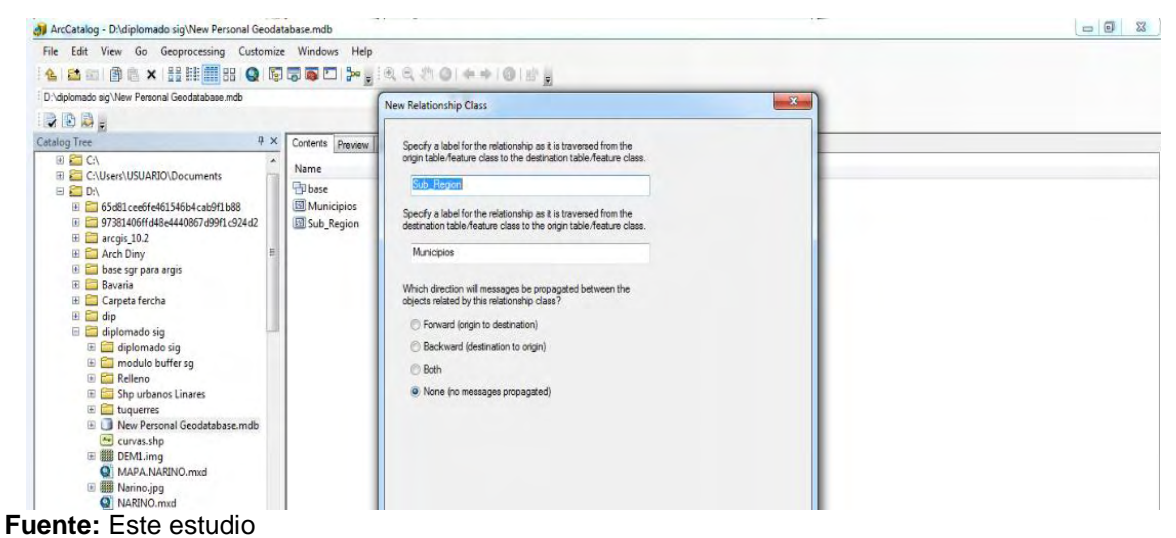

**Imagen 12. New Relationship Class**

En este caso escogemos la relación de uno a uno, para ejemplo de esta relación un municipio que tiene un NBI, un municipio con su población respectiva. Ver figura.

#### <span id="page-49-1"></span>**Imagen 13. New Relationship Class**

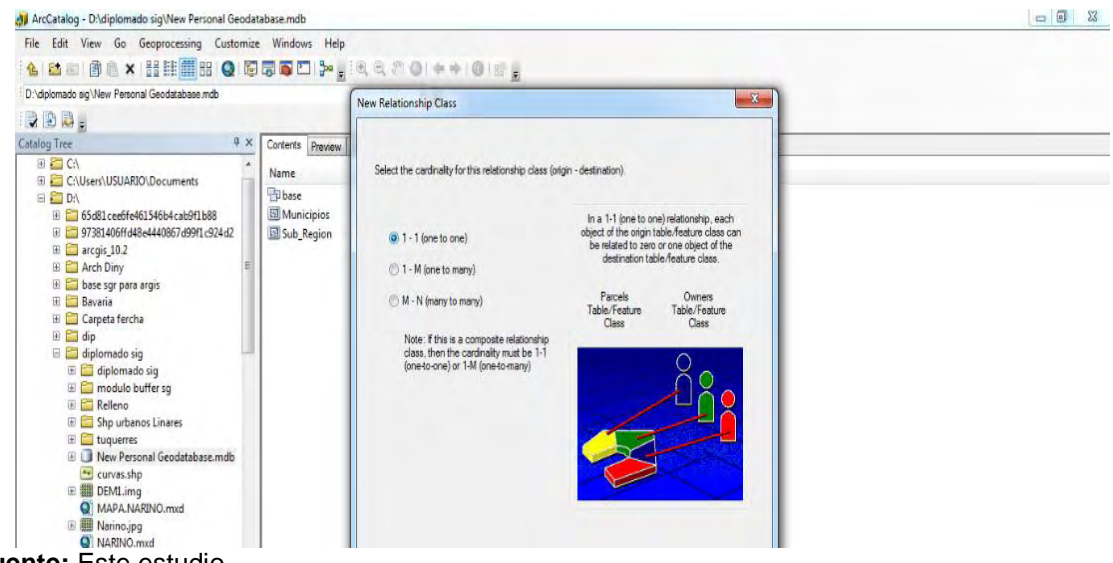

**Fuente:** Este estudio

<span id="page-50-0"></span>**Imagen 14. New Relationship Class**

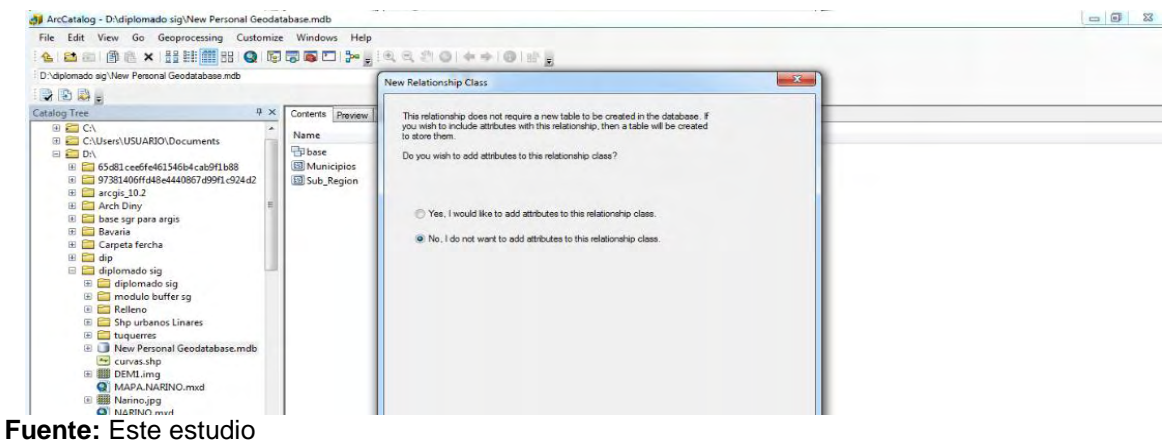

Una vez hecho la relación tenemos los resultados siendo la llave el código bpin y el código del municipio esta es una relación de uno a uno ver figura.

# <span id="page-50-1"></span>**Imagen 15. Identify**

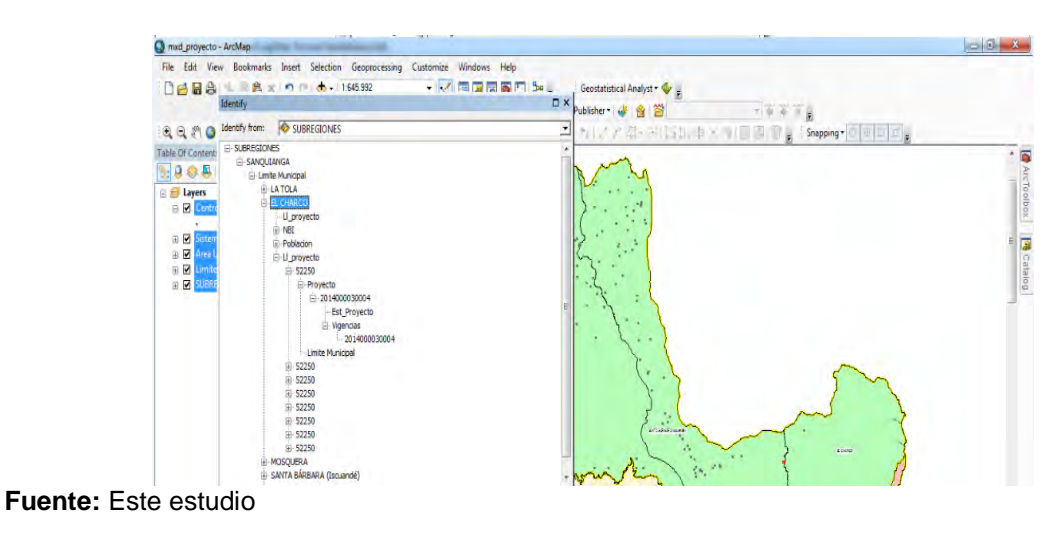

En la Geodatabase creado relaciono la llave y municipio

# <span id="page-51-0"></span>**Imagen 16. Relationchip Class Properties**

| File Edit View Go: Geoprocessing Customize Windows Help<br>4 8 8 8 8 × 11 12 13 Q 55 5 1 2 1 3 3 3 4 5 6 9 4 × 8 1 2 1                                      |                                                                      |                                                                                                    |                                           |                                                                         |  |
|----------------------------------------------------------------------------------------------------|----------------------------------------------------------------------|----------------------------------------------------------------------------------------------------|-------------------------------------------|-------------------------------------------------------------------------|--|
| D. dpionado ag New Personal Geodatabase mdb                                                                                                    |                                                                      | ۰.                                                                                                    |                                           |                                                                         |  |
| 日の時間                                                                                                    |                                                                      |                                                                                                    |                                           |                                                                         |  |
| Making Trees<br>9 X                                                                                                    | Cortents Prevew Description                                          |                                                                                                    | Relationship Class Properties             | and Comp                                                                |  |
| $= 430$<br>E CUbert/USIARD Documents                                                                                                    | Name                                                                 | Type                                                                                                    | General Rules                             |                                                                         |  |
| <b>图 四 03</b><br>E C 65481 cert/e461546b4 cab91b88                                                                                                    | <b>Ulbert</b><br><b>BLLAVE</b><br><b>El Municipios</b><br>Sub Region | Personal Geodatabase Feature Dat<br>Personal Geodatabase Relationshi<br>Personal Geodatebase Feature Class<br>Personal Geodatabase Feature Class. | Origin Table/Feature Class subtypes:      |                                                                         |  |
| Ti ET 97381406# 648-4440867.6991-93467<br>≡ Ш акра, 10.2                                                                                                    |                                                                      |                                                                                                    | Code<br>Description                       | Orgin Cerdmality                                                        |  |
| <b>El Co Anch Diny</b><br>Il Eliz base sur para argis<br><b>OI</b> Savada<br>III Carpeta fercha<br><b>国 四 6p</b><br>8 El delemado sig<br>ii El delemado sig |                                                                      |                                                                                                    | s<br><b>Municipies</b>                    | Specify the range of assistants<br>ethelm repro<br>Max<br>Иn            |  |
| iii El modulo buffer so<br>(i) El Relleno<br>F CD She urbanics Lineres<br>ii <b>C</b> taguerres                                                             |                                                                      |                                                                                                    | Destination Table Feature Date subhines   | Destination Cardinality                                                 |  |
| (i) B New Personal Geodatabase.mdb<br>** curvas she<br>III <b>III</b> DEMLAND<br>Q MARANASSNO.mad<br>Il III Nanno jpg                                       |                                                                      |                                                                                                    | Code<br>Description<br>E50<br>S.b. Region | Til Speaks the renge of associated<br>destrutors clientis<br>Max<br>Mr. |  |

**Fuente:** Este estudio

# <span id="page-51-1"></span>**Imagen 17. Relationchip Class Properties**

| M ArcCatalog - D'uligiomado siglifew Personal Deodatabase multi-<br>File Edit View Go Geoprocessing Customize Windows Help                                                                                                    |                                           |                                                                          |                                            | $-77$                                                                                    |
|----------------------------------------------------------------------------------------------------|-------------------------------------------|--------------------------------------------------------------------------|--------------------------------------------|------------------------------------------------------------------------------------------|
| 4 B (3) B & H H # B Q 5 5 5 1 → 1 4 4 0 0 + + 0 1 2 3                                                                                                    |                                           |                                                                          |                                            |                                                                                          |
| D. dokrrado ag New Personal Geodatabase mdb                                                                                                    |                                           |                                                                          |                                            |                                                                                          |
| 200 <sub>k</sub>                                                                                                    |                                           | 1.                                                                       |                                            |                                                                                          |
| <b>Catalog Tree</b>                                                                                                    | <b>BK</b><br>Corrente Jeannes Description |                                                                          | Relationship Class Properties              | a ba                                                                                     |
| ●四の<br>E ET CAINWAUSIARD/Documents                                                                                                    | Name                                      | Type                                                                     | General Fules                              |                                                                                          |
| 日 四 01<br>= ED 65d61ceef/e461546b4cab97b88                                                                                                    | <b>Ulbese</b><br><b>TOLLAN</b>            | Personal Geodatebase Feature Dat<br>Personal Geodatabase Relationshi     | Orgn Table/Feature Clara subtuons:         |                                                                                          |
| $\equiv$ $\frac{100}{100}$ 97381406fFold-4440667-8991-924-2<br>⊞ 2019/к 10.2<br>ill Cit Arch Diny<br>Il <b>CD</b> hase say para argis<br>31 Ell Revaria<br>ili Carpeta fercha<br>$E = 60$<br>El El diplomado sig<br>III El diplomado sig | <b>III</b> Municipies<br>Sab Region       | Personal Geodetabase Feature Cless<br>Personal Geodetabase Feature Class | Code<br>Description<br>ö.<br>Museum<br>162 | Orgin Cerdinelly<br>[1] Specify the range of assessmed<br>otge plants<br>Mn<br>Max<br>16 |
| Il El modulo buffer sg<br>(i) <b>Cli</b> Reflered<br>Il El She urbanos Linares<br>Il C haquerret                                                                                                    |                                           |                                                                          | Destrution Table/Feature Dass subtures     | Destmation Cardinality                                                                   |
| ii La New Personal Geodatabase mdb<br><sup>24</sup> curve are<br>Il El CEMLima<br><b>Q</b> MARA NARTHO med.<br><b>III Nativo jpg</b><br>w                                                                                                |                                           |                                                                          | Code<br>Description.<br>150<br>S.A., Pegen | Closely the range of associated<br>destrution disjects.<br>Mec<br>Mac                    |

**Fuente:** Este estudio

#### <span id="page-52-0"></span>**7.2.4 Desarrollo fase 3. Estructurar una base de datos espacial que permita la gestión eficiente de los datos de la oficina de regalías del Departamento de Nariño.**

Mapa base en este mapa están todas las toponimias correspondientes como vías, ríos, centros poblados y división política, el sistema de georeferencia utilizado para este trabajo es magna Colombia Oeste, proyección trasverse mercator datum magna.

**mapa de contratación se indica el número de proyectos aprobados por municipio, en las barras se indica el estado en este caso contratados, en ejecución y terminados.**

<span id="page-52-1"></span>**7.2.5 Fase 3. Elaborar el Visor Desktop en Base al Software ArcReader.** Clasificación de datos a desplegar en el visor

**Actividad Configurar El Visor Geográfico Desktop a Través De La Herramienta Arc Reader.**

**CLASIFICACION DE DATOS A DESPLEGAR EN EL VISOR Vista general de ARCREADER.** ArcReader ofrece a los usuarios de SIG un método para compartir mapas electrónicos en forma local, a través de redes y en Internet. ArcReader mantiene una conexión en directo con los datos para que la vista de datos sea dinámica. Esto también convierte a ArcReader en una herramienta útil para publicar mapas basados en el contenido de ArcGIS Server.Un mapa publicado es el componente fundamental con el que se trabaja en ArcReader. Los mapas ayudan a visualizar datos geográficos al mostrar dónde se encuentran las cosas, al decirle qué son y lo ayudan a comprender por qué son de esa manera.

Los mapas publicados tienen varios propósitos. Algunos mapas pueden ser interactivos y se los puede examinar o consultar, mientras que otros están preparados para la visualización e impresión. Cada mapa tiene un aspecto único, el cual incluye el diseño y la interfaz gráfica, que se adapta a aquellas personas que utilizan el mapa en última instancia.

# **MANUAL DE USO DE ARCREADER**

**Fase 3. Configurar el visor geográfico desktop a través de la herramienta arc Reader**

**Actividad 1 CLASIFICACION DE DATOS A DESPLEGAR EN EL VISOR:** configurar el visor geográfico desktop a través de la herramienta arc Reader

# **CLASIFICACION DE DATOS A DESPLEGAR EN EL VISOR Vista general de ARCREADER**

Para determinar el contenido de información del el visor geográfico se clasificaron Las capas que previamente depuramos en nuestra base de datos ver figura

#### **Clases de capas**

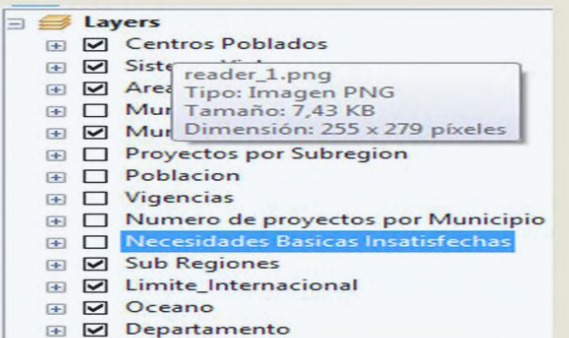

# **PRESENTACIÓN DE VISOR SIG**

Una vez en productos ingresar en ArcReader

1. Copiar la carpeta del CD llamada "VISOR SIG" en el disco duro en "C" de su computador.

2. Instalar el programa ArcReader (si ya tiene instalado ARCGIS en su PC no instale el programa), que se encuentra en la carpeta copiada en su disco duro "C", para esto abra la carpeta llamada "arcreader\_9.3" y de doble clic al archivo llamado "setup.msi", se abrirá un cuadro de dialogo en el cual se debe dar clic en NEXT, en la ventana siguiente seleccione "i accep the licence agreeement" y clic en NEXT, en la ventana siguiente seleccione "typical" y clic en NEXT, en las próximas 2 ventanas de clic en NEXT, en 5 minutos se instalara el programa ArcReader, con lo que finalmente de clic en "finish"

3. Para abrir el visor diríjase a la carpeta "VISOR SIG" en el disco duro "C" de su computador y de un doble clic al archivo llamado "VISOR SIG.pmf"

Esta es la pantalla inicial de ArcReader

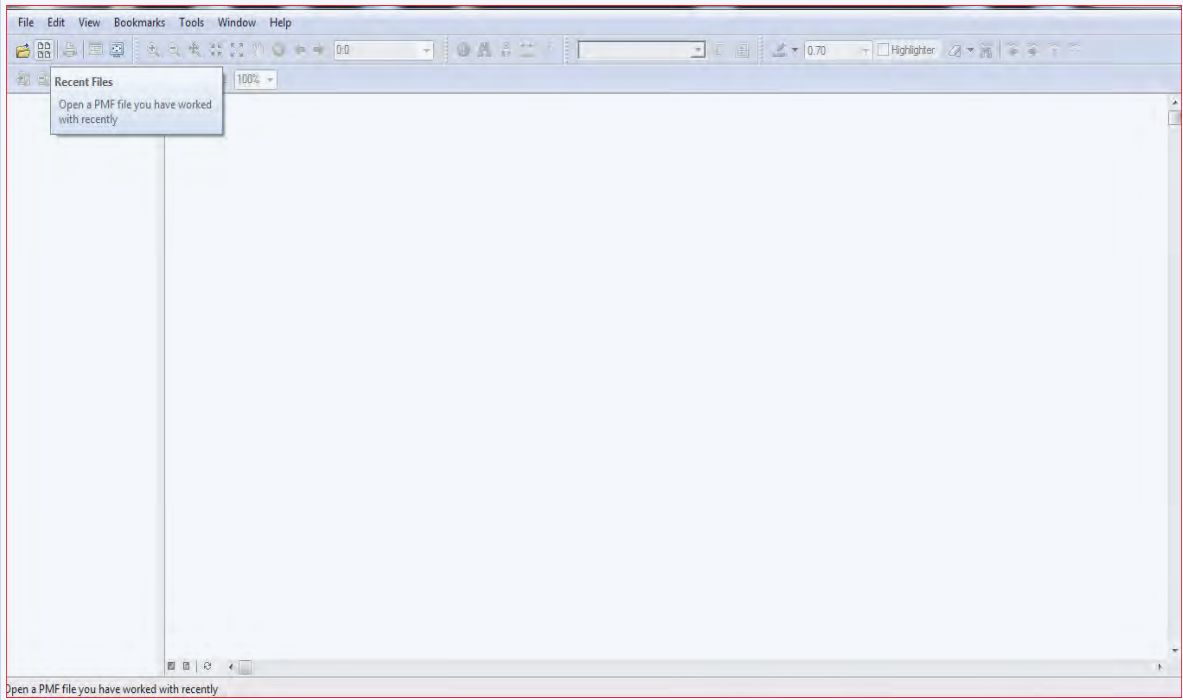

Seleccionando Open puede buscar los archivos con extensión .pmf

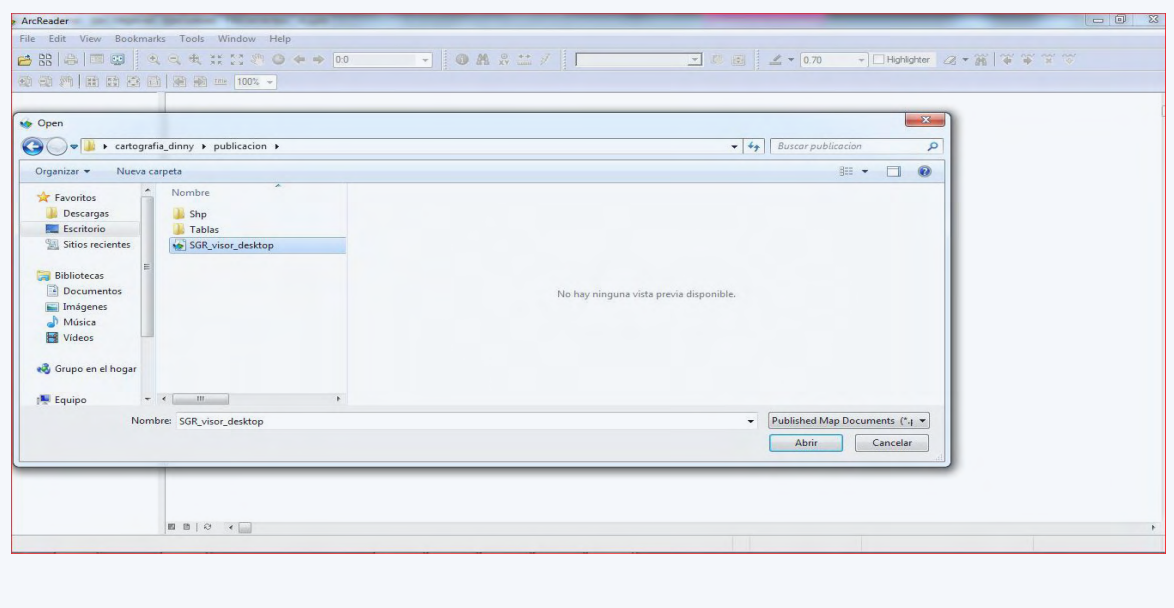

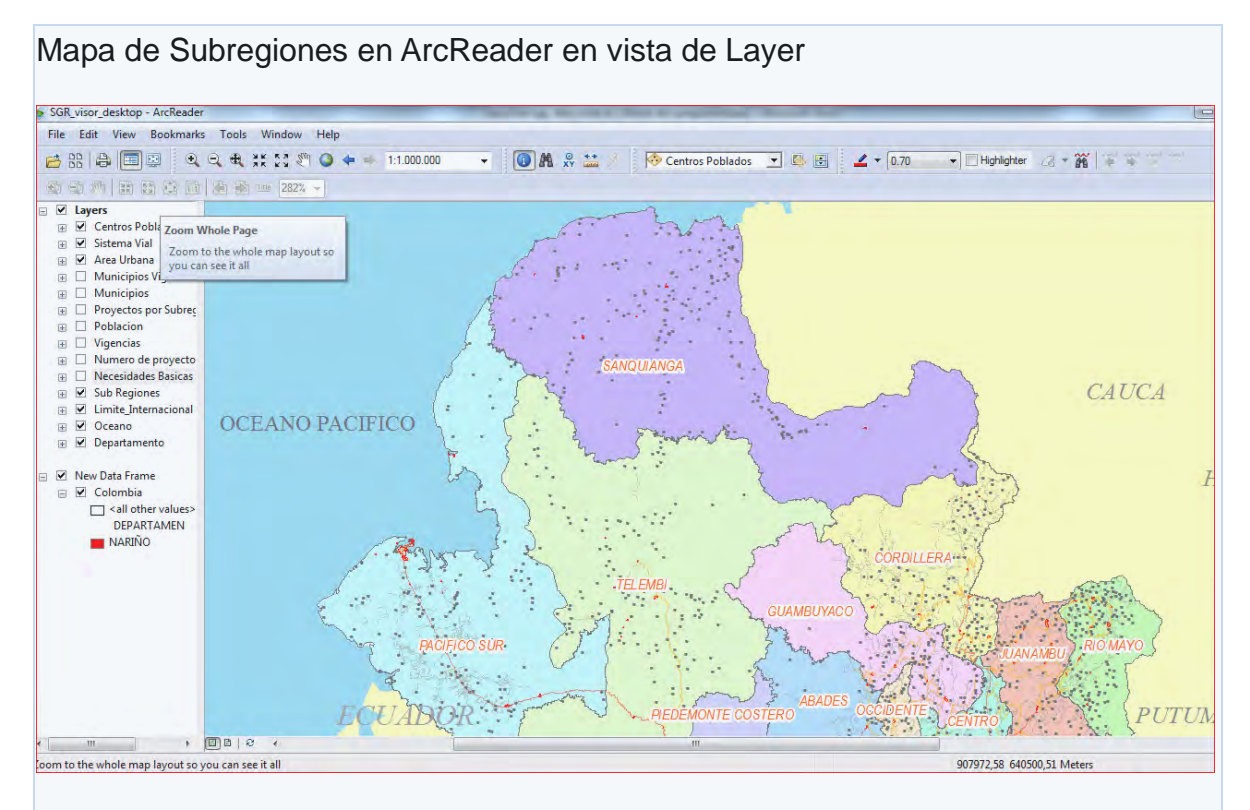

#### Con las herramientas de zoom se pueden ver con detalle las capas vectoriales

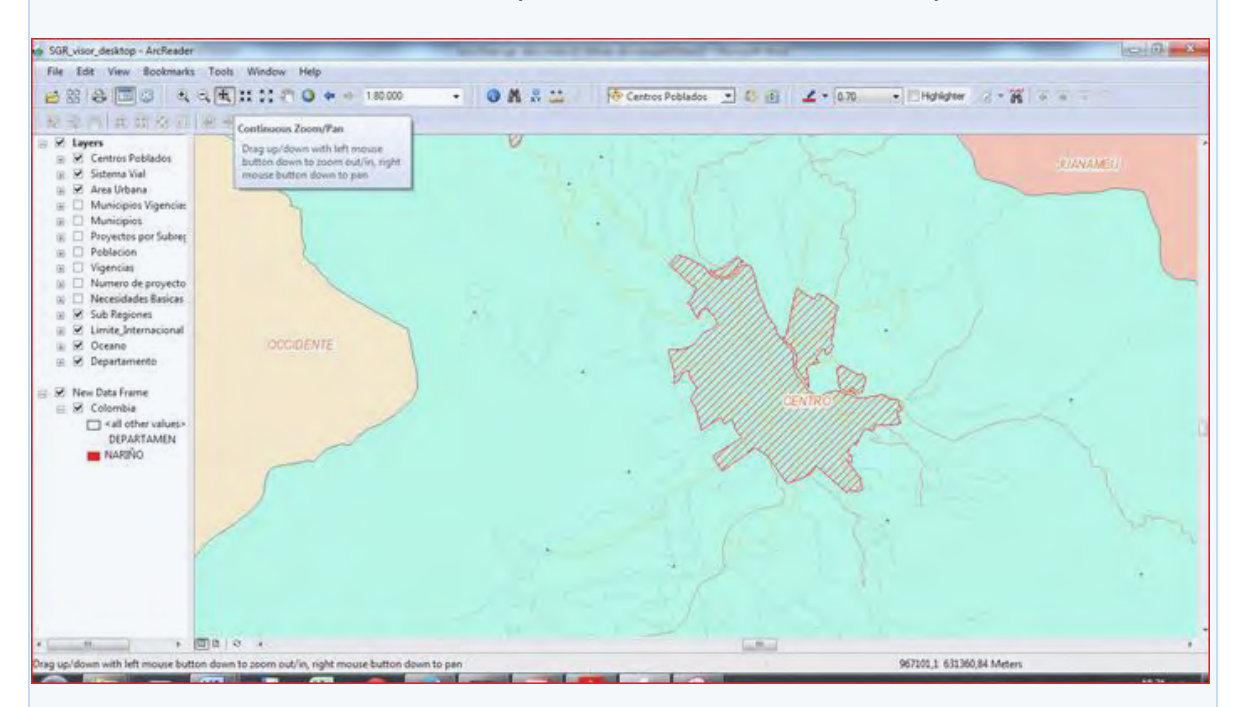

La única herramienta de edición es un marcador muy rustico con el cual se pueden hacer anotaciones sobre el mapa

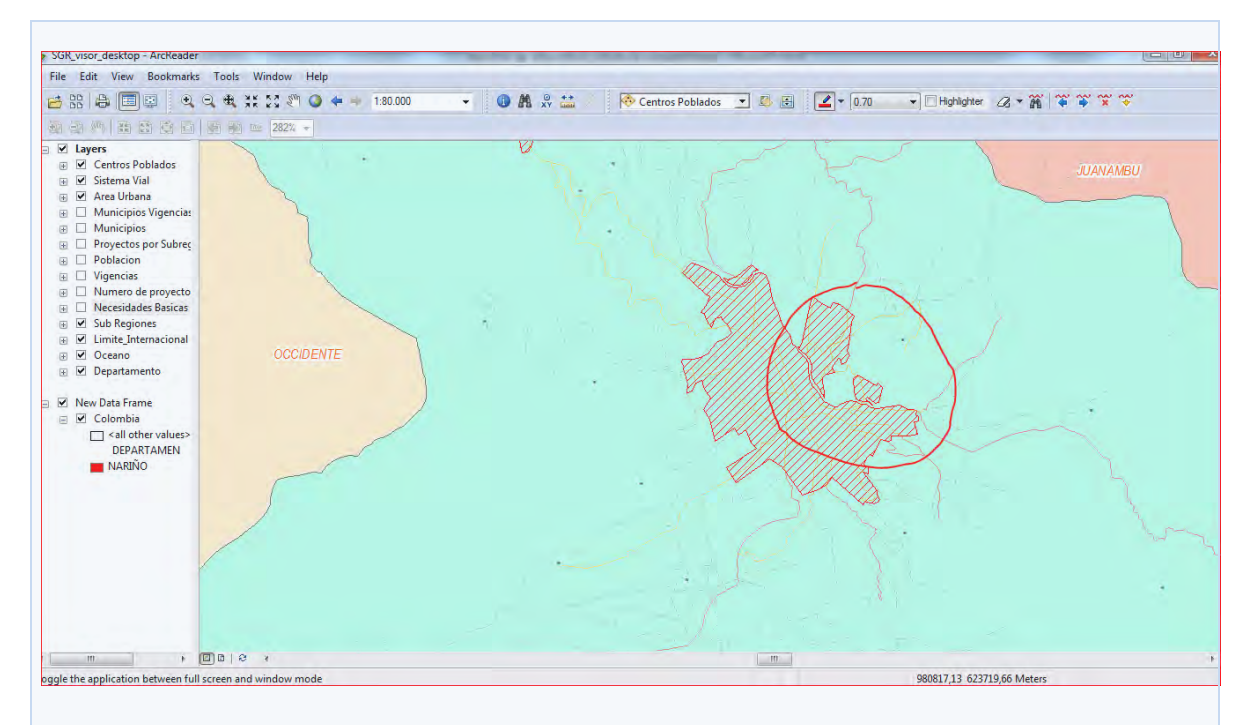

ArcReader no permite guardar sobre el archivo .pmf pero puede imprimir y exportar a .bmp

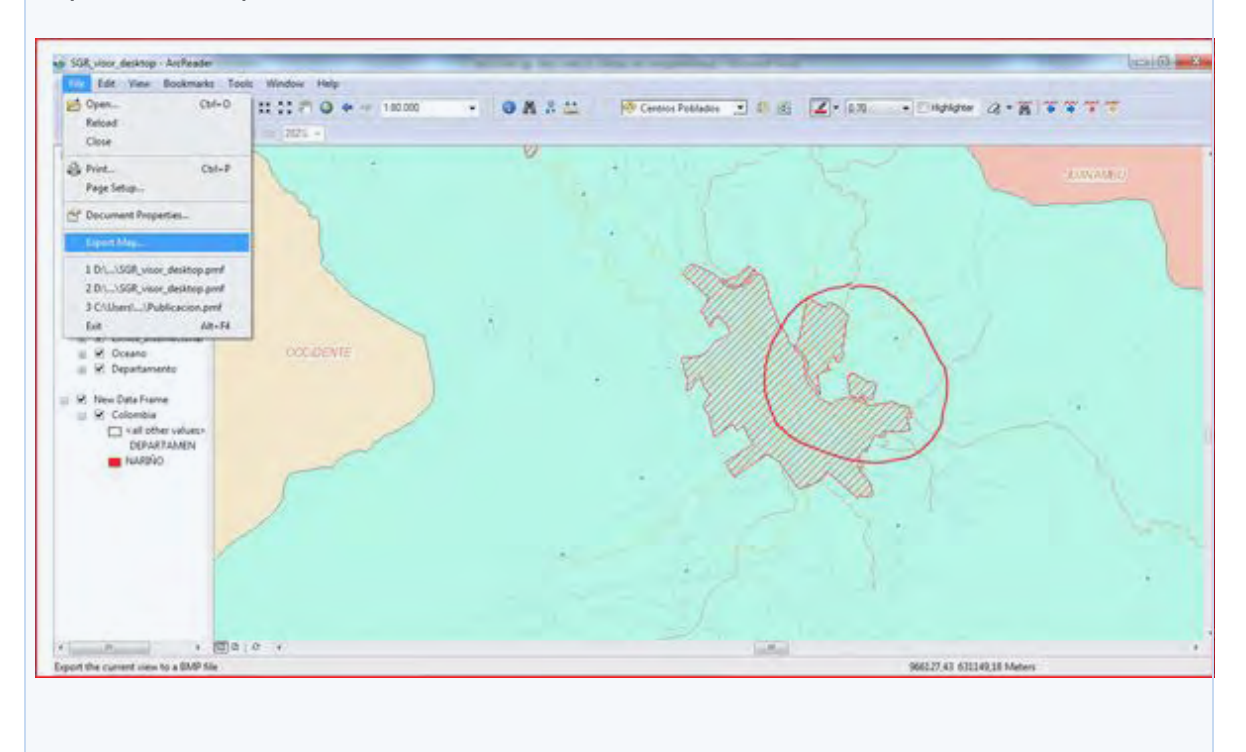

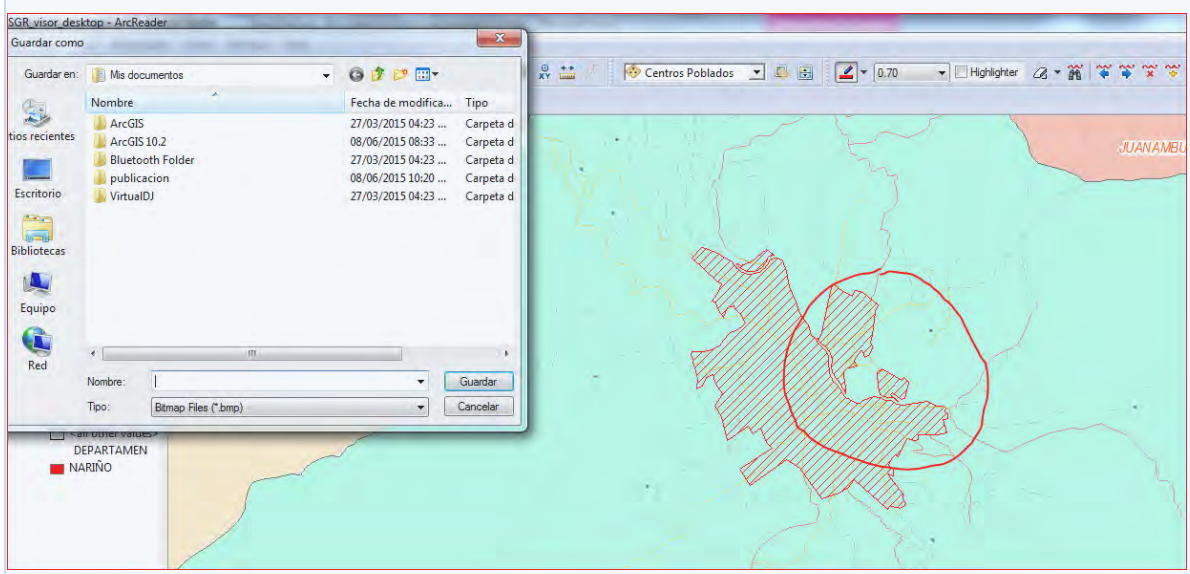

Entre las herramientas mas útiles están Indentify que proporciona información sobre los polígonos

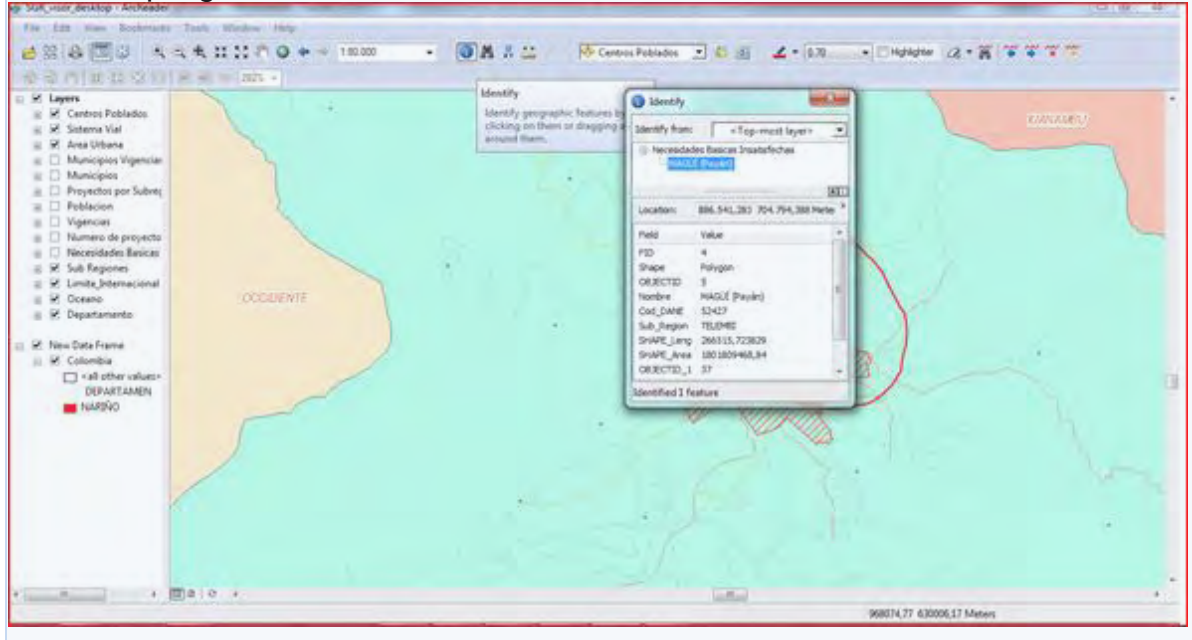

Se pueden activar y desactivar capas a conveniencia, sin embargo estas no pueden ser modificadas en su orden.

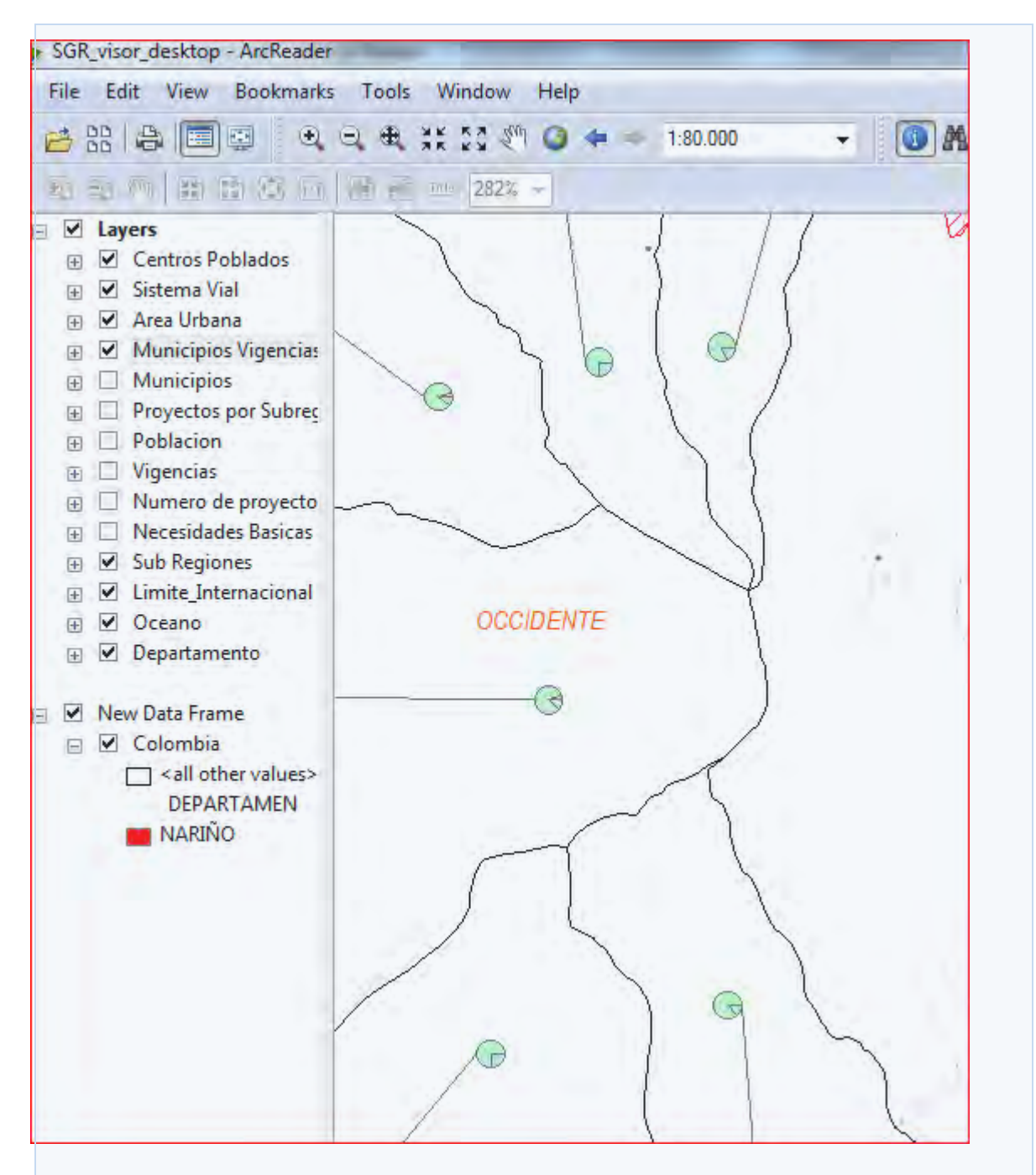

Measure es una herramienta con la cual pueden ser medidas distancias ya sea desde un punto a otro hasta polígonos enteros

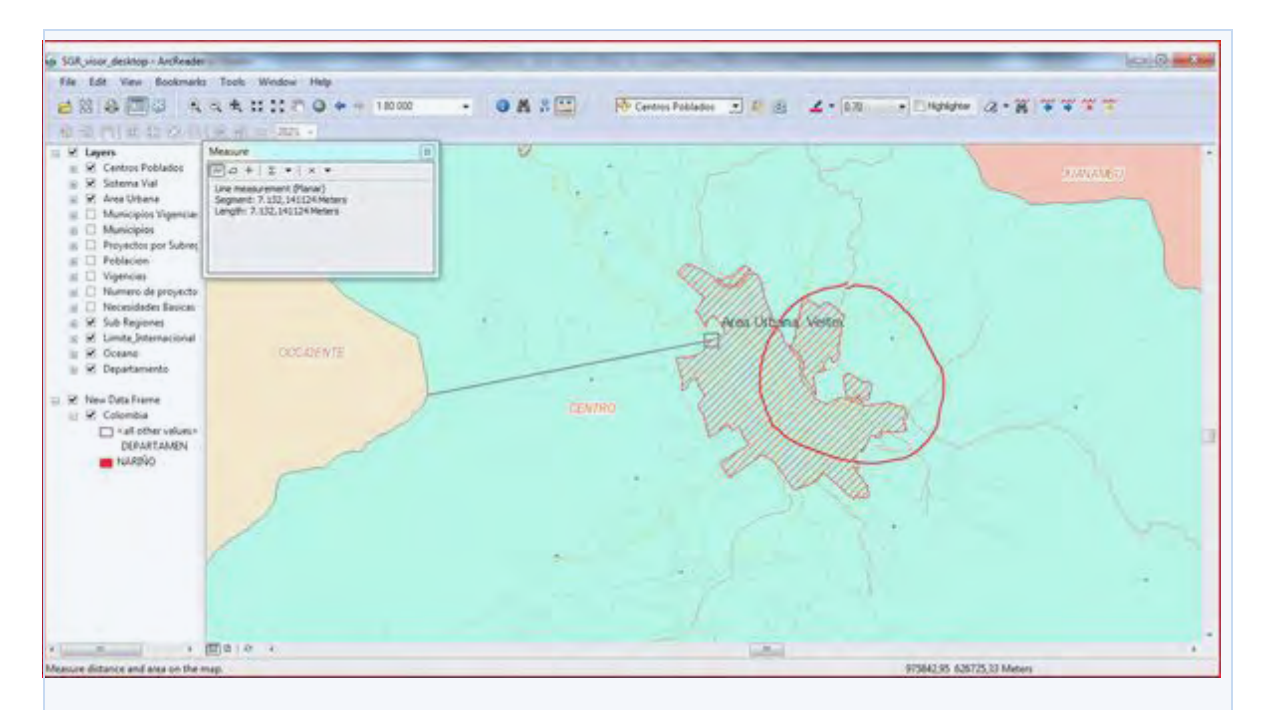

Con lo cual aparecerá el visor en el cual podrá consultar la información geográfica y alfanumérica, de acuerdo a la siguiente imagen.

1. Navegar y consultar un mapa publicado

 Acerca de moverse en el mapa. A medida que trabaje con un mapa, puede cambiar fácilmente la manera de ver los datos que contiene. Cuando explore un mapa, podría desear desplazarse y hacer zoom en los datos para investigar áreas y entidades diferentes.

Existen tres conjuntos de herramientas para navegar el mapa: las que están en la barra de herramientas Datos, la barra de herramientas Globo y la barra de herramientas Diseño. La barra de herramientas Globo sólo está disponible para mapas publicados con contenido (3D) de globo. Las herramientas de datos se utilizan principalmente para navegar el marco de datos activo y las herramientas de diseño se utilizan para navegar la página. Utilice las herramientas de datos para interactuar con los datos que se muestran en el marco de datos o globo activo. Utilice las herramientas de diseño para interactuar con el marco de datos y los elementos del mapa en la página de composición de mapa. Las herramientas de datos, globo y diseño también están disponibles al hacer clic en el menú Vista o en el menú Herramientas.

Cuando trabaja en la vista de composición de mapa, las dos barras de herramientas están activas. En la vista de datos, sólo la barra de herramientas Datos está activa.

 Navegar a una ubicación X,Y particular. Puede utilizar el comando Ir a X,Y para especificar una ubicación X,Y particular y navegar hacia ella. Puede desplazarse, acercarse o destacar la ubicación. También puede dibujar un punto, un punto etiquetado o una llamada en la ubicación. La lista de historial reciente facilita el regreso a las coordenadas que ya introdujo.

A continuación, se enumeran las herramientas del cuadro de diálogo Ir a XY:

- Desplazarse panorámicamente a la ubicación.
- Acerca la ubicación.
- Destaca la ubicación.
- Dibuja un punto en la ubicación.
- Dibuja un punto en la ubicación etiquetada con sus coordenadas.
- Dibuja una llamada que apunta a la ubicación y muestra sus coordenadas.
- Vuelve a la ubicación que ya se ha introducido en esta sesión.
- Selecciona las unidades en las que desea introducir las coordenadas.

<span id="page-61-0"></span>**Mapa 3. División política de Nariño**

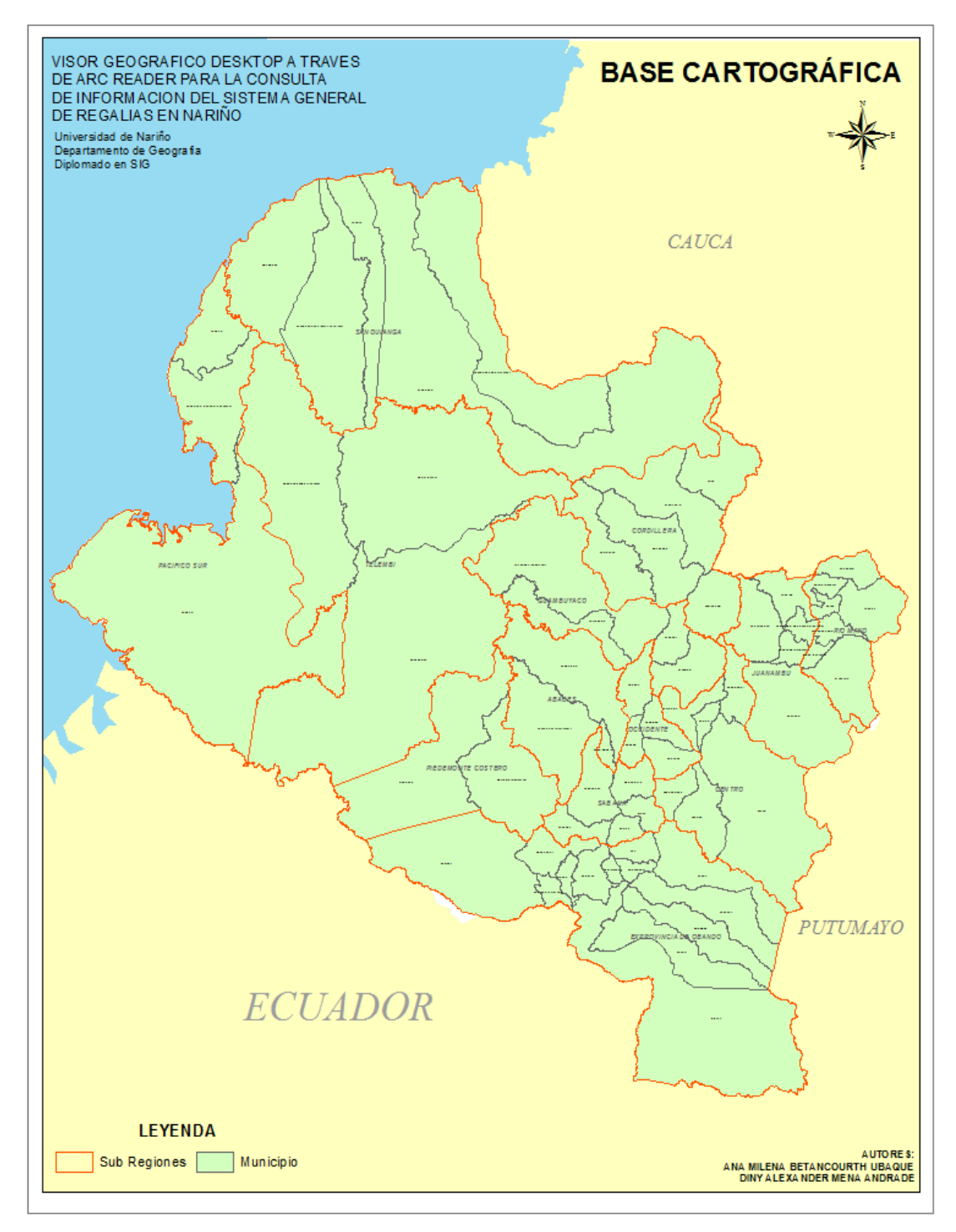

**Fuente:** Este estudio

Mapa de las trece subregiones, se relaciona los municipios que tiene las mismas características físicas, socioeconómicas y culturales, estas fueron creadas para darle más integración a los municipios y puedan coadyugar para el desarrollo de estos.

### <span id="page-62-0"></span>**Mapa 4. Subregiones de Nariño**

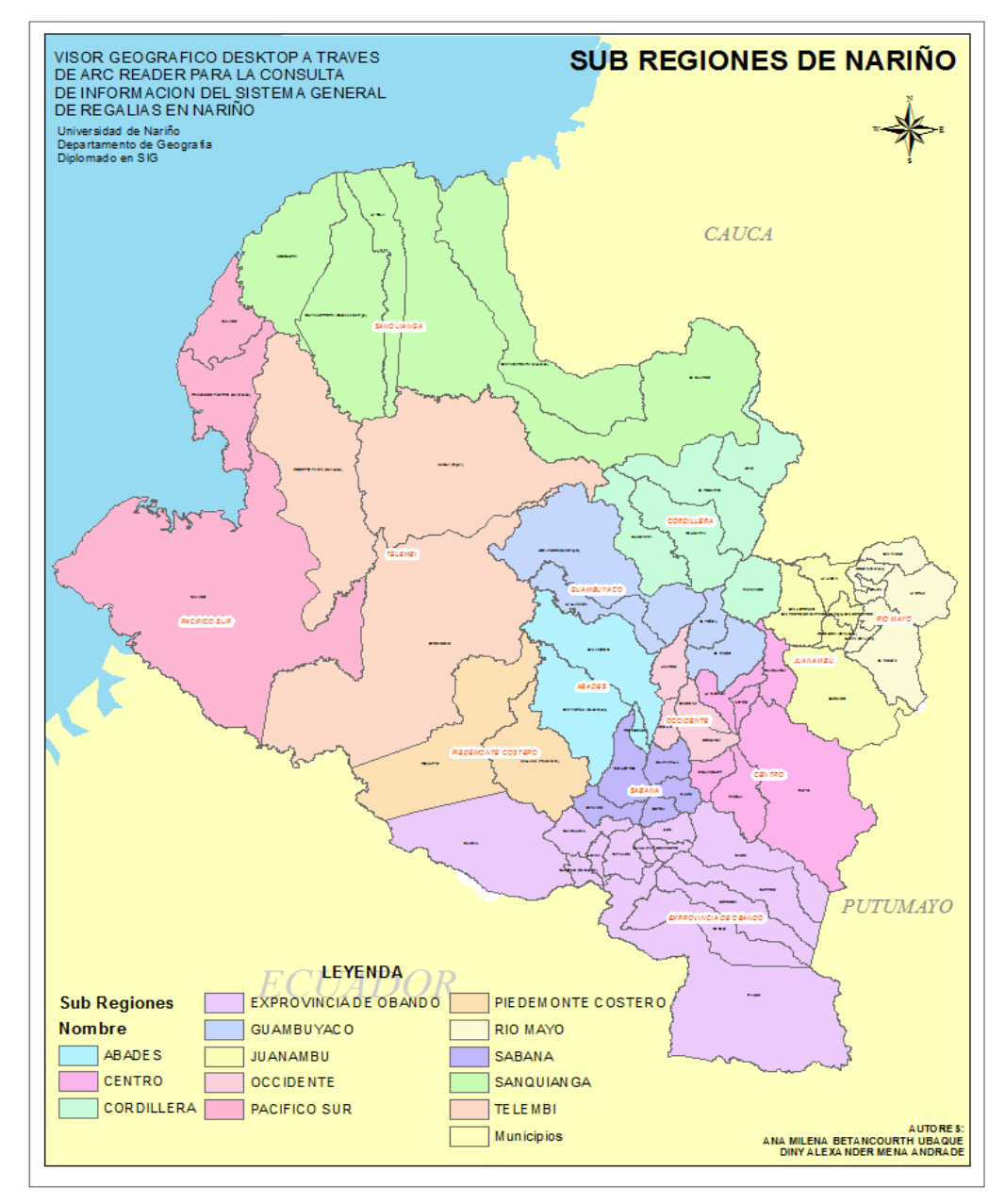

**Fuente:** Este estudio

Mapa de necesidades básicas insatisfecha este mapa es importante incluirlo dentro del tema de regalías porque como primera instancia la distribución de los recursos para el Sistema General de Regalías se hizo de acuerdo a esta variable en segunda instancia se puede asociar la información de las municipios y subregiones con más bajo NBI que en este caso sería subregión Sanquianga y Cordillera y mirar los proyectos que se han aprobado en estas subregiones y el impacto que pueden generar para disminuir los índices. Ver figura.

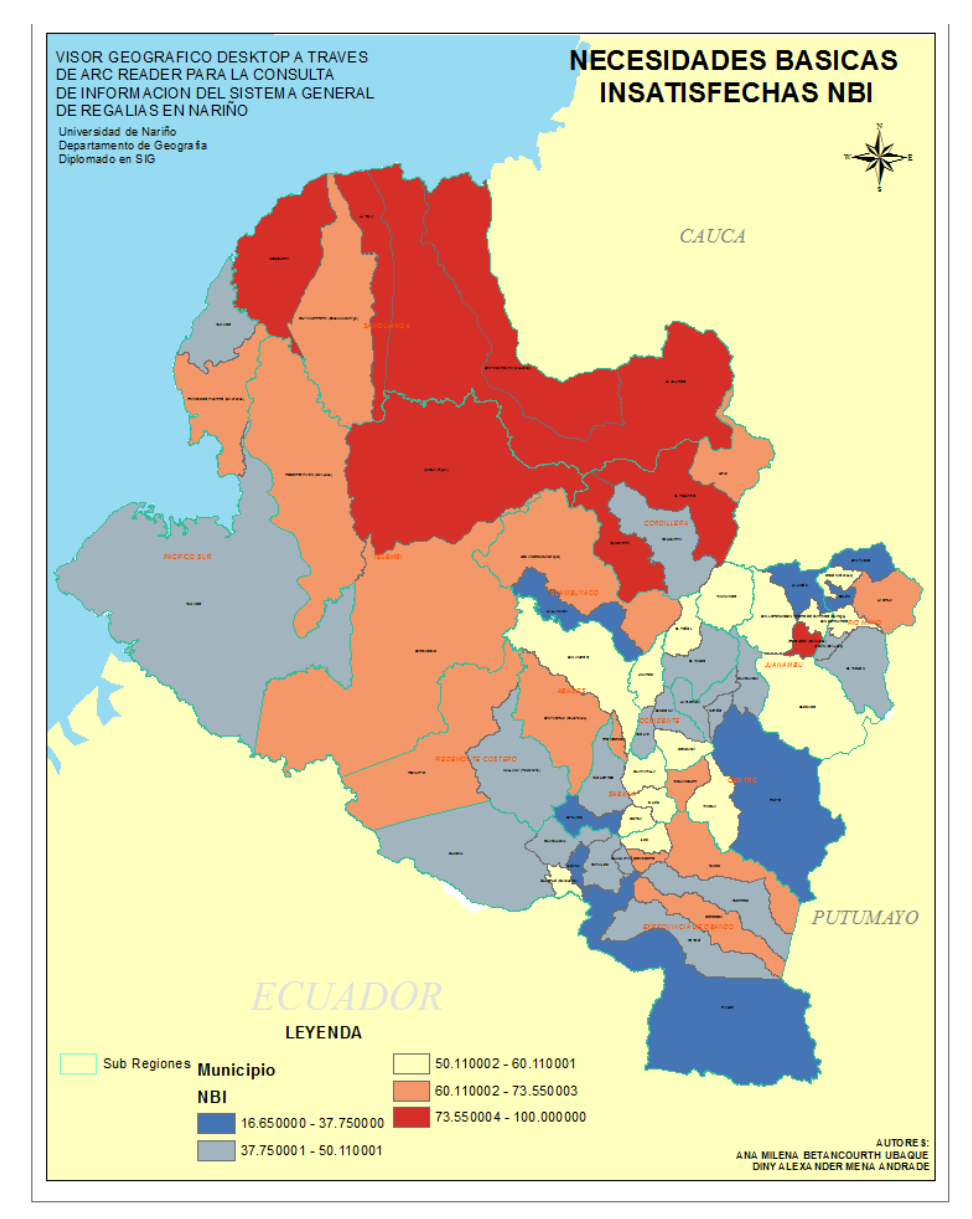

#### <span id="page-63-0"></span>**Mapa 5. Necesidades básicas insatisfechas de Nariño**

**Fuente:** Este estudio

Este mapa de población del Departamento de Nariño es importante dentro del sistema de regalías (SGR) Departamento de Nariño porque podemos mirar la cantidad de población beneficiada por el proyecto.

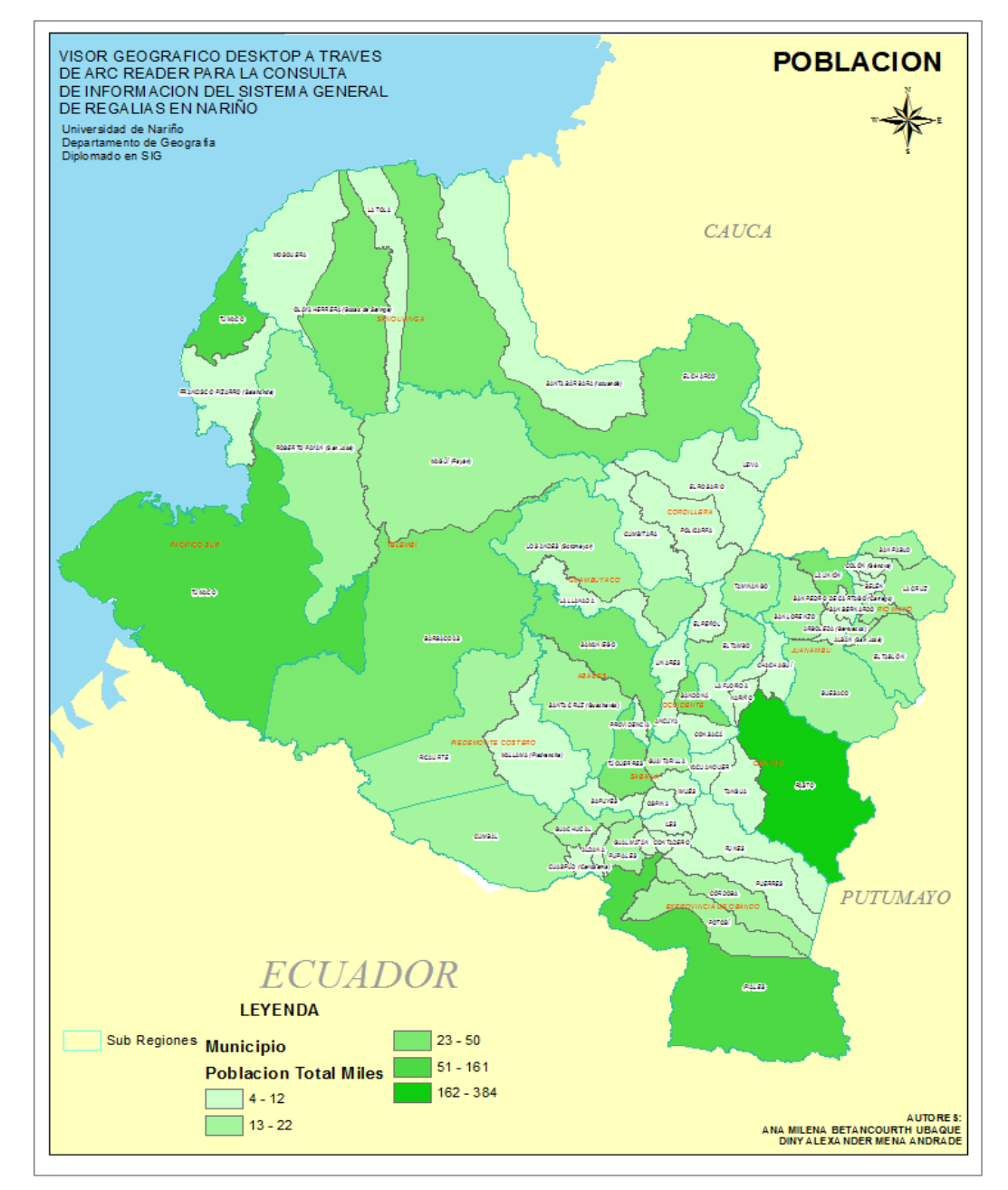

# <span id="page-64-0"></span>**Mapa 6. Población de Nariño**

**Fuente:** Este estudio

Mapa de asignaciones presupuestales para el Departamento de Nariño por vigencias, este mapa nos indica por medio de tortas lo que se asignado al sistema general de regalías en los periodos de 2012- 2015 siendo de color amarillo la vigencia 2012, de color verde la vigencia 2013-2014 y de color rojo la vigencia 2015- 2016.

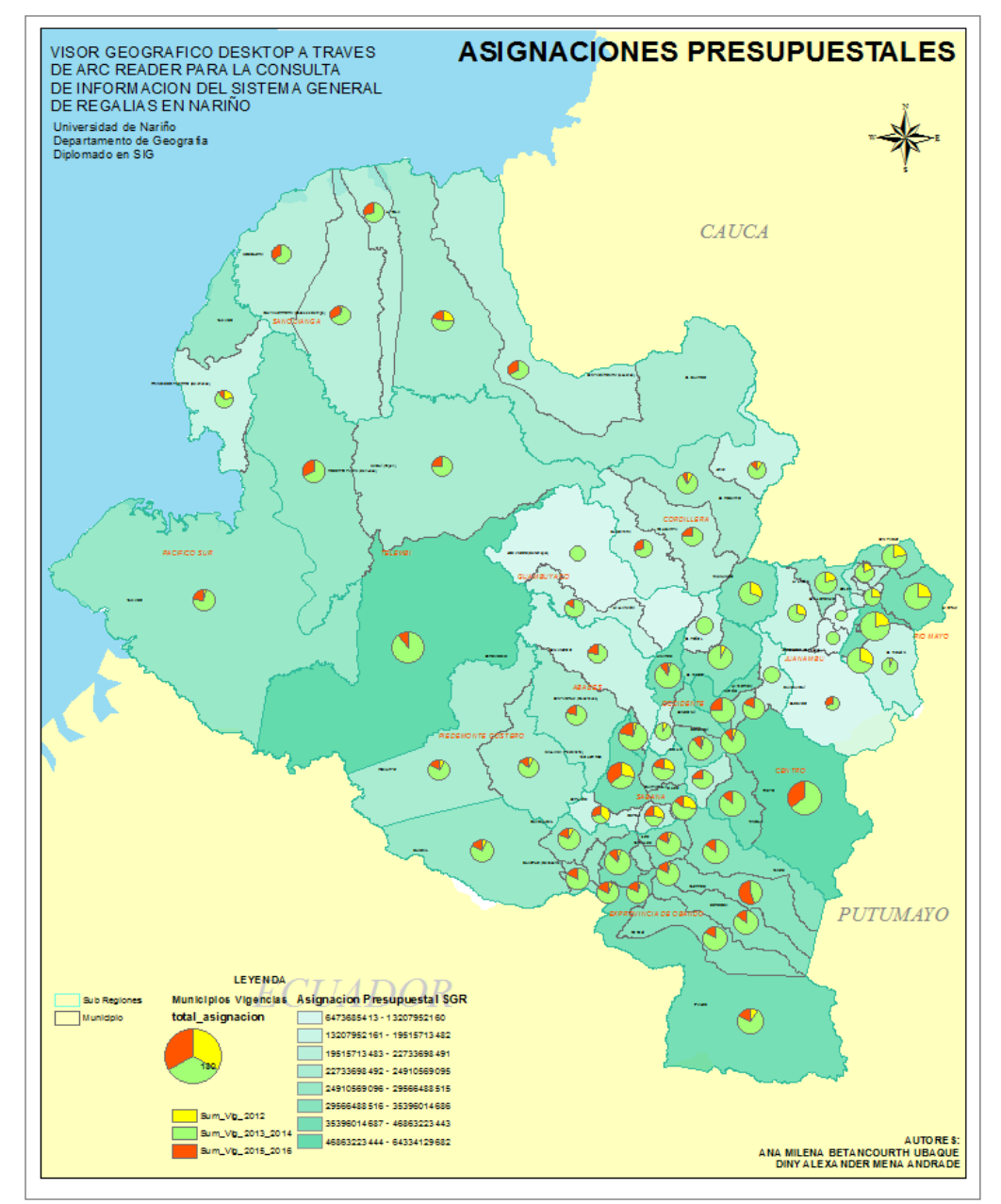

#### <span id="page-65-0"></span>**Mapa 7. Asignaciones presupuestales de Nariño**

**Fuente:** Este estudio

# <span id="page-66-0"></span>**Mapa 8. Contratación de Nariño**

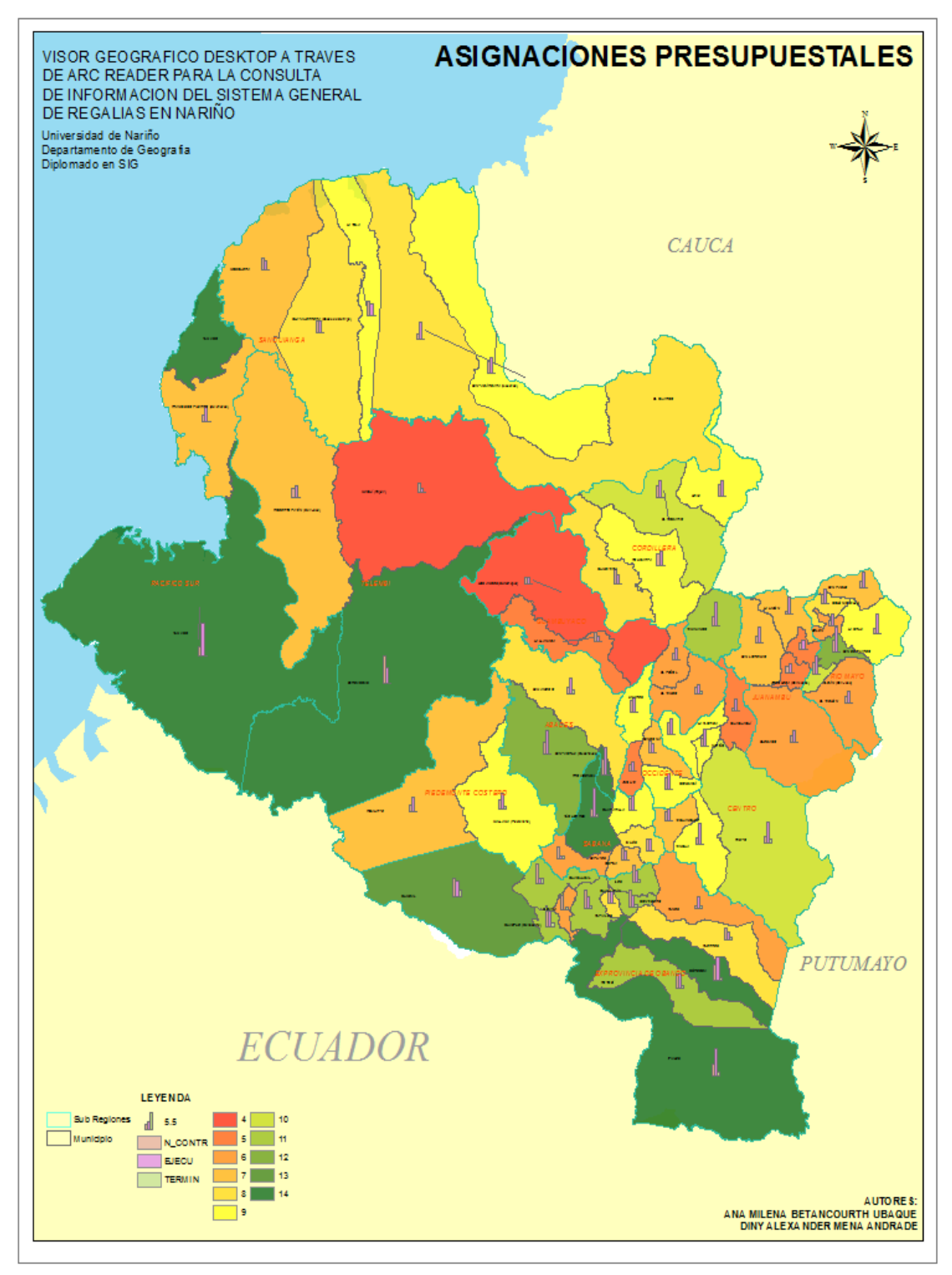

#### **Fuente:** Este estudio

### **CONCLUSIONES**

<span id="page-67-0"></span>Los Sistemas De Información Geográfica (S.I.G) son herramientas que nos ofrece la posibilidad de relacionar y generar información, como en el caso de este estudio la integración de las bases de datos alfanuméricas correspondiente al sistema general de regalías con la información espacial correspondiente a las 13 subregiones en las cuales está dividido el Departamento de Nariño.

El sistema de regalías genera reportes de carácter mensual o según la inversión hecha de los recursos, para lo cual es el Visor Geográfico una aplicación útil la cual puede ser manejada en tiempo real y brinda la posibilidad de publicar el manejo de estos recursos relacionando su espacialización.

Nariño al ser un Departamento que se proyecta hacia el desarrollo por medio de un modelo de regionalización debe poner a la mano una herramienta como esta en cada una de las administraciones departamentales a nivel nacional.

El visor geográfico desktop al facilitar el trabajo de la administración de información hacia el público para la consulta de estos y la modificación, para la consulta de este tipo de reportes.

<span id="page-67-1"></span>El conocer la información de la ejecución de los recursos de regalías debería ser una prioridad por parte de la gobernación departamental de Nariño yl establecer herramientas como esta que contribuyen a la transparencia y estado del proceso de inversión de dichos recursos.

# **REFERENCIAS BIBLIOGRAFICAS**

CONCEPTOS BÁSICOS. [en línea] [citado 2015-03-16] Disponible en internet: sig/interfase/documentos/conceptos\_basicos\_sig.pdf.

QUE ES UN SIG. [en línea] [citado 2015-03-16] Disponible en internet: http://www.esri.es/es/formacion/formacion-esri-espana/que-es-un-sig-/

RESOURCES. [en línea] [citado 2015-03-16] Disponible en internet: http://resources.arcgis.com/es/help/main/10.1/index.html#/na/00qn0000013t0